# **ONLINE ALAT ZA UPRAVLJANJE PROJEKTIMA – GANTTER**

## **Plazanjić, Tomislav**

**Master's thesis / Specijalistički diplomski stručni**

**2016**

*Degree Grantor / Ustanova koja je dodijelila akademski / stručni stupanj:* **University of Split, Faculty of economics Split / Sveučilište u Splitu, Ekonomski fakultet**

*Permanent link / Trajna poveznica:* <https://urn.nsk.hr/urn:nbn:hr:124:993277>

*Rights / Prava:* [In copyright](http://rightsstatements.org/vocab/InC/1.0/) / [Zaštićeno autorskim pravom.](http://rightsstatements.org/vocab/InC/1.0/)

*Download date / Datum preuzimanja:* **2024-11-08**

*Repository / Repozitorij:*

[REFST - Repository of Economics faculty in Spli](https://repozitorij.efst.unist.hr)t

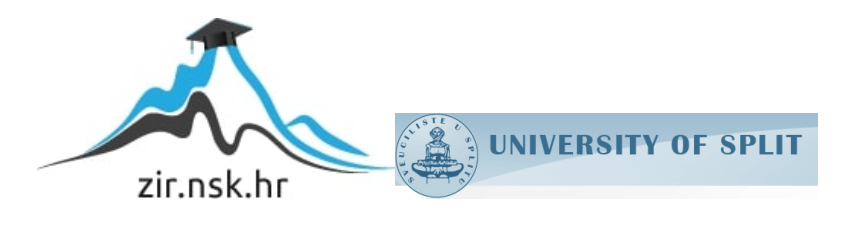

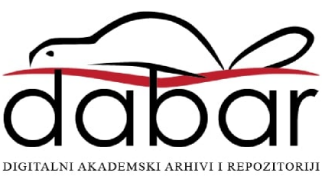

**SVEUČILIŠTE U SPLITU EKONOMSKI FAKULTET**

**ZAVRŠNI RAD**

# **ONLINE ALAT ZA UPRAVLJANJE PROJEKTIMA – GANTTER**

**Mentor: Student: prof. dr. sc. Marko Hell Tomislav Plazanjić** 

**Split, rujan 2016.**

# SADRŽAJ

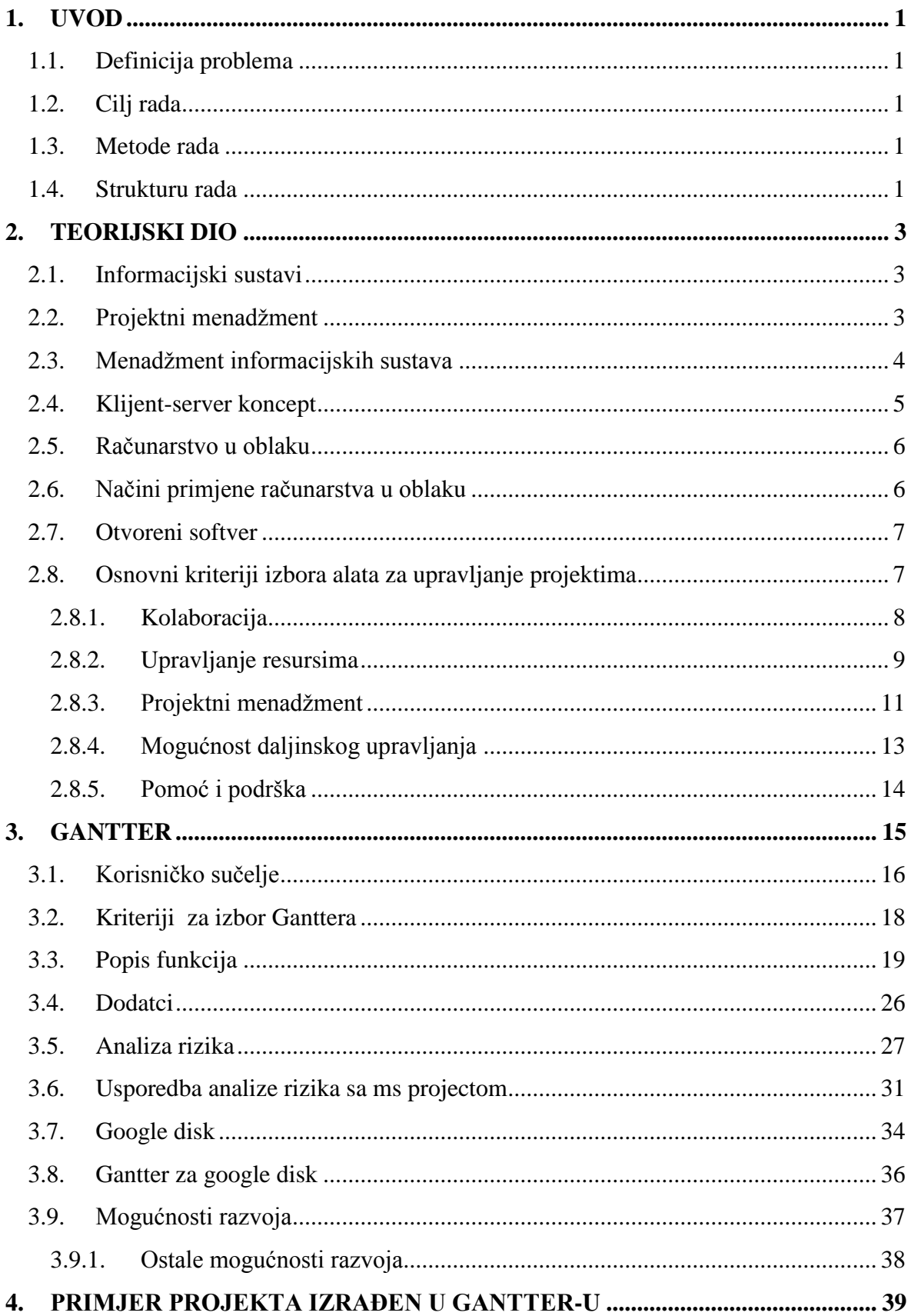

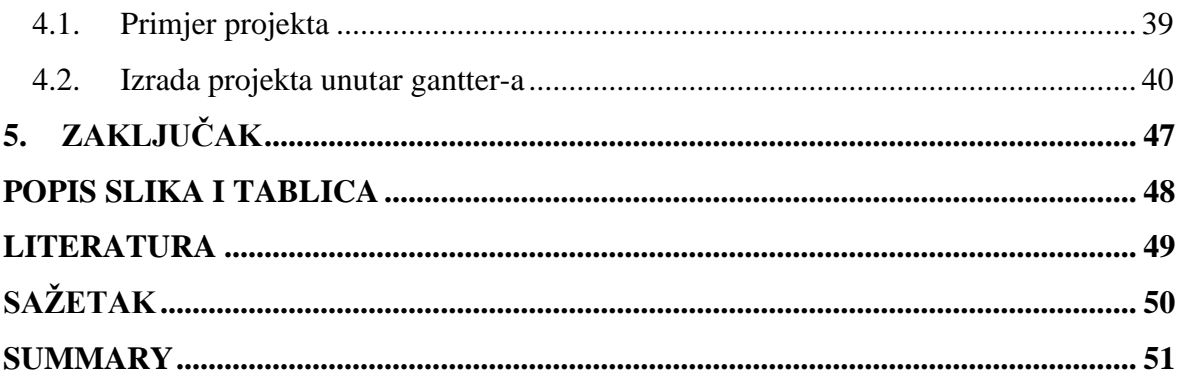

## <span id="page-4-0"></span>**1. UVOD**

#### <span id="page-4-1"></span>**1.1. Definicija problema**

Uloga online alata za planiranje projekata"Gantter" u projektnom menadžmentu.

#### <span id="page-4-2"></span>**1.2. Cilj rada**

Opći cilj: Utvrđivanje specifičnosti korištenja online alata za planiranje projekta. Specifični cilj: Izrada plana projekta u online alatu za upravljanje projektima.

#### <span id="page-4-3"></span>**1.3. Metode rada**

U radu će se koristiti metode istraživanja "za stolom" i modeliranja. Također će se koristiti analitičko-sintetička metoda, te metoda dedukcije i projekcije.

#### <span id="page-4-4"></span>**1.4. Strukturu rada**

U prvom dijelu rada opisani su informacijski sustavi i projektni menadžment te bit povezivanja informacijskih sustava sa projektnim menadžmentom unutar poduzeća radi stvaranja sustava razmjene informacija, komunikacije, poboljšanja rada unutar poduzeća kao i planiranje projekata koji se izvode.

Nadalje, zbog potreba projekta i online alata opisan je cijeli klijent-server koncept i računarstvo u oblaku kao pojam, te otvorena sturktura softvera i što uključuje.

Osvrćući se na visoku stopu globalizacije i korištenja interneta, ključni pokriveni pojmovi upravo objedinjuju sa jedne strane projektni menadžment dok se sa druge strane nalazi poslovanje u oblaku i veći fokus obavljanja poslova preko interneta i široka dostupnost informacija svima, kako unutar poduzeća tako i izvan njega.

Krajem prvog dijela rada obuhvaćeni su kriteriji odabira online alata za poslovanje poduzeća i suradnju na projektima, njihove glavne točke i prednosti.

Drugi dio rada baziran je na opisu Ganttera kao funkcionalnog online alata za zamjenu plativih alata, njegove mogućnosti i grafičke prikaze korištenja alata. Također njegova struktura otvorenog softvera dovela je do različitih poboljšanja, kako u smislu dodataka za njegovo korištenje na osnovnoj verziji tako i njegova integracija unutar jedne ozbiljne

kompanije Google koja ga nudi na svojoj stranici kao olakšanje modernog načina poslovanja.

Iako se kroz cijeli rad provlače prednosti, nedostaci i mogućnosti, lako ga je poistovjetiti sa MS Projectom koji je trenutno jedan od najpopularnijih plativih alata za upravljanje projektima na infromatičkoj razini. Ipak, usprkos lakoj usporedbi sa MS Projectom, jedan dio analize rizika detaljno je obrađen radi postavljanja benchmarka unutar samih alata.

Zadnji dio rada koncipiran je u obliku jednog projekta obrađenog prema principu projektnog menadžmenta, te je kroz niz koraka i ilustracija lako prezentiran za izradu unutar Gantter-ovog osnovnog sučelja koje je lako dostupno online.

## <span id="page-6-0"></span>**2. TEORIJSKI DIO**

#### <span id="page-6-1"></span>**2.1. Informacijski sustavi**

Informacijski sustav jest sustav koji prikuplja, pohranjuje, čuva, obrađuje i isporučuje informacije važne za organizaciju i društvo, tako da budu dostupne i upotrebljive svakome kome su potrebne. Informacijski sustav aktivni je društveni sustav koji se može, ali i ne mora koristiti suvremenom informacijskom tehnologijom.<sup>1</sup>

Poslovni informacijski sustav je skup uzajamno povezanih komponenata koje rade zajednički na unosu, obradi, isporuci, pohranjivanju i drugim upravljačkim aktivnostima kojima podatke pretvaraju u informacije namijenjene predviđanju, planiranju, upravljanju, koordinaciji, donošenju odluka i operativnim aktivnostima u organizaciji.<sup>2</sup>

#### <span id="page-6-2"></span>**2.2. Projektni menadžment**

Projektni menadžment je primjena znanja, vještina, alata i tehnika na projektne aktivnosti da bi se zadovoljili ciljevi projekta. Projektni menadžment se postiže kroz primjenu i integraciju 42 logički grupirana procesa koja se ogledaju kroz 5 grupa. Tih 5 procesnih grupa su: 3

- Inicijacija,
- Planiranje,
- Izvršenje,
- Praćenje i kontrola, i
- Zatvaranje.

<u>.</u>

Upravljanje projektnom obično uključuje aktivnosti: <sup>4</sup>

- Planiranja potreba projekta,
- Praćenje različitih potreba projekta, briga, i očekivanja od strane zainteresiranih za projekt,
- Balansiranje između potreba projekta, ali ne i njegovim ograničavanjem na:

<sup>1</sup> Varga, M. (2014.): Upravljanje podatcima, 2.izd., Element, Zagreb, str.6.

 $2$  Bocij, P. i dr. (2006.): Business Information Systems; Technology, Development & Management for the ebusiness, 3rd ed., FT Prentiece Hall.

<sup>&</sup>lt;sup>3</sup> Project Management Institute (2008.): A guide to the Project Management Body of Knowledge

<sup>&</sup>lt;sup>4</sup> Project Management Institute (2013.): A guide to the project management body of knowledge PMBOK,

USA Project Management Institute Inc, Pennsylvania

- o Raspon,
- o Kvalitetu,
- o Raspored,
- o Buđet,
- o Resurse, i
- o Rizike projekta.

#### <span id="page-7-0"></span>**2.3. Menadžment informacijskih sustava**

Iz uloge koju informacijski sustavi imaju u ogranizacijama nameće se jasan stav da je i sam menadžment informacijskih sustava izuzetno važan. Učinkovito upravljanje korištenjem informatičkih tehnologija, odnosno informacijskih sustavom, ne samo da je važno već je i vrlo zahtjevno.

Suvremeni tehnološki trendovi usmjereni razvoju distribuiranih, odnosno klijent/server sustava, uz decentralizaciju informacijskih sustava doveli su i do decentralizacije upravljanja, koja se postupno prenosi na menadžere pojednih odjela. Bitne promjene u menadžmentu informacijskih sustava uvjetovalo je i stavljanje krajnjeg korisnika u aktivnu ulogu kao dijela cjelokupnog sustava, a ne pasivnog korisnika. To je dovelo i do novih organizacijskih oblika koji su poznati pod nazivom informacijskih centri. Njihov je zadatak pružanje stučne pomoći i korisnicima pri zadovoljavanju njihovih individualnih potreba pri korištenju informatičkih tehnologija.

Kao i svi drugi, menadžment informacijskog sustava mora ispuniti tri osnovne funkcije: <sup>5</sup>

- Planiranje informacijskog sustava u skladu s planovima organizacije, prije svega strateškim, ali i do oprerativnih planova osiguravanja performansi i kvalitete sustava;
- Organiziranje na razini svakodnevnih funkcija informacijskog sustava, poslova održavanja, sigurnosti i administracije;
- <span id="page-7-1"></span>Kontrola ostvarivanja planova svih razina i poduzimanje korektivnih aktivnosti.

<sup>1</sup> <sup>5</sup> Dr.sc. Željko Garača (2008.): Poslovni informacijski sustavi, Sveučilište u Splitu, Ekonomski fakultet, Split, str. 57.

#### **2.4. Klijent-server koncept**

<span id="page-8-0"></span>1

Klijent/server je danas dominantni koncept informatičkih sustava. Može se reći da je to suvremeni oblik distribuirane obrade podataka. Osim geografske distribuiranosti informatičkih sustava, ovaj oblik organizacije čini dodatni korak u smjeru dodatne distribucije dijelova aplikativnih programa, te potpuno mijenja centralne uloge u strukturi sustava za obradu podataka. Koncept se odražava na svim razinama arhitekture informatičih sustava.

U odnosu na centraliziranu obradu podataka, ali i na klasične oblike distribuirane obrade gdje je u središtu sustava centralno računalo, a korisnici sa svojim terminalima na periferiji sustava, klijent/server koncept postavlja korisnika s njegovim osobnim računalom u ulozi klijenta u virtualno središte cijelog sustava. Serveri baza podataka, web serveri i druge vrste servera se nalaze u prostoru oko klijenta. Ne postoje stalne komunikacijske veze klijenta s niti jednim severom. Integrirajući element cijelog sustava je mreža za prijenos podataka koja podržava razmjenu poruka između klijenta koji zahtijevaju neku obradu i servera koji odgovaraju rezultatom izvršenja zahtjeva.

Osnovna prednost klijent/server arhitekture je u njenoj fleksibilnosti, u tehničkom i u organizacijskom pogledu, a ogleda se kroz: 6

- Dijeljenje aplikacija u manje module, a fleksibilnim kombiniranjem istih ostavljaju se optimalne aplikacijske cjeline;
- Unaprjeđivanje pojedinih modula i prilagođavanje zahtjevima pojedinih korisnika bez narušavanja funkcionalnosti i integralnosti sustava;
- Otvorenosti arhitekture koja omogućava kombiniranje softvera i hardvera raličitih proizvođača, te je ujedno olakšano i uvođenje novih tehnologija;
- Skalabilnosti koja omogućava jednostavno prilagođavanje računalnih resursa povećanoj količini korisničkih zahtjeva

<sup>6</sup> Dr.sc.Željko Garača (2007.): Informatičke tehnologije, Sveučilište u Splitu, Ekonomski fakultet, Split, str. 213.

#### **2.5. Računarstvo u oblaku**

Računarstvo u oblaku (eng. *Cloud computing*) je jedan od najvažnijih trendova koji se iz računarskog područja pretvorio u ključni poslovni trend. Njegovo vrlo brzo širenje ima veliki utjecaj na cjelokupno poslovanje, ali i na širinu primjene i organizaciju poslovnih informacijskih sustava. No kao i uvijek pored brojih i velikih prednosti postoje i nedostatci ovog modela, zato treba primjeniti na konkretnoj organizaciji onu optimalnu inačicu toga modela koja će osigurati ukupne pozitivne posljedice na cjelokupno poslovanje.

Kada korisnik želi pristupiti internetu, koristi svoje uređaje i ne postavlja si pitanja o računalnima, serverima i mreži davatelja usluga pristupa. Ako npr. koristi mobilno bankarstvo ili internet bankarstvo, nema potrebe razmišljati o tome što banka mora osigurati da bi ta usluga bila moguća. Prema tome informatički resursi su problem banke, a ne problem korisnika. Korisnik želi uslugu, a banka mu je treba osigurati. Za korisnika se mobilno ili internetsko bankarstvo ne odvija na njegovom računalu, nego u "računalnom oblaku".<sup>7</sup>

"Računalni oblak" omogućuje korisniku pokretanje programa na poslužitelju putem internetskog pretraživača bez potrebe da korisnik instalira bilo kakav dodatni program na svome lokalnom računalu, dakle dovoljno je otići na web stranicu na kojoj se odgovarajući program nalazi i pokrenuti ga.

#### <span id="page-9-0"></span>**2.6. Načini primjene računarstva u oblaku**

1

"Računarstvo u oblaku" se u praksi primjenjuje na 3 različita načina: <sup>8</sup>

- Infrastruktura kao usluga (engl. *Infrastructure-as-a-Service, IaaS*): Računalna infrastruktura koja se iznajmljuje, koristi se kao da je vlastita. Pored toga korisnik mora također voditi računa i o aplikacijama na tim poslužiteljima.
- Platforma kao usluga (engl. *Platform-as-a-Service, PaaS*): PaaS je model koji nudi cjelokupnu platformu – hardversku i softversku – na kojoj tvrtke mogu pokretati vlastite poslovne aplikacije kao da se nalaze na njihovoj vlastitoj infrastrukturi.

<sup>&</sup>lt;sup>7</sup> Varga, M. (2016.): Informacijski sustavi u poslovanju, Ekonomski fakultet, Zagreb, str. 209.

<sup>8</sup> Varga, M. (2014.): Upravljanje podatcima, 2.izd., Element, Zagreb, str. 211.

 Softver kao usluga (engl. *Software-as-a-Service, SaaS*): Postojeće se aplikacije koje se nalaze na internetu nude privatnim i poslovnim korisnicima.

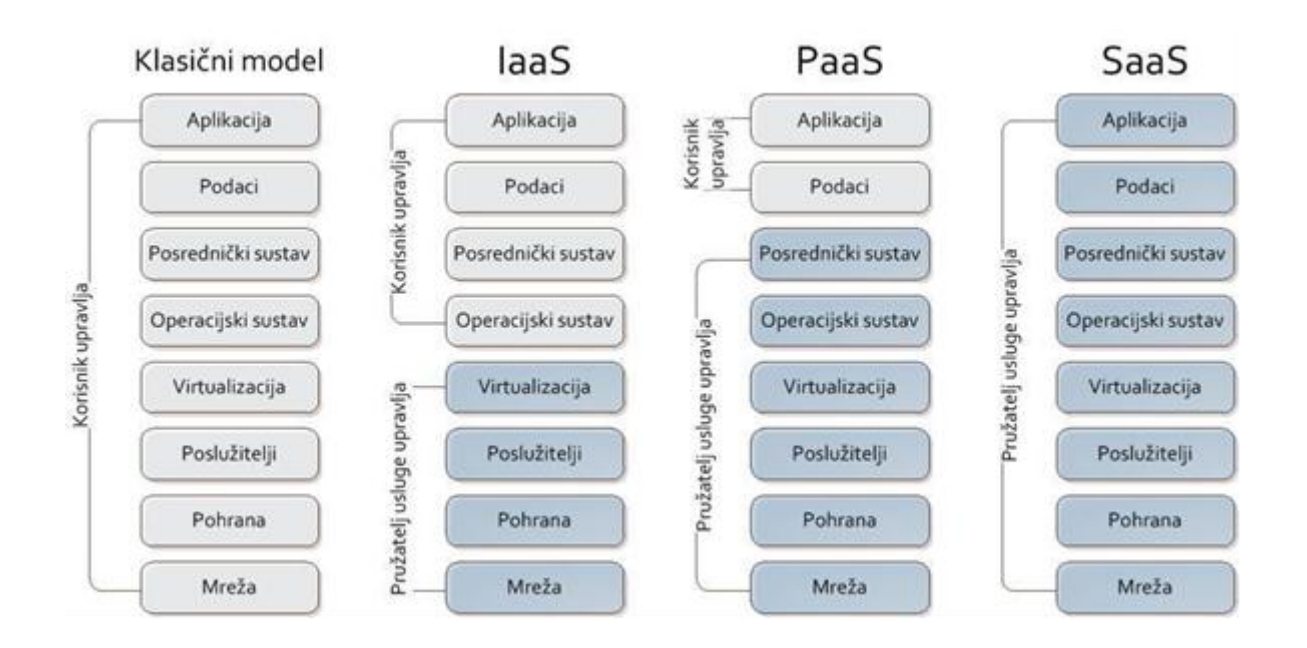

## <span id="page-10-2"></span>Slika 1. Načini primjene "računarstva u oblaku"

Izvor: Microsoft, 2015.

## <span id="page-10-0"></span>**2.7. Otvoreni softver**

Otvoreni softver (eng. *Open source software*) se odnosi na softver čiji je izvorni kod dostupan unutar "open source" licence svim korisnicima koji ga mogu mijenjati, prepravljati i poboljašvati njegov sadržaj. To znači da uz 'open source' programe dolazi i čitav izvorni kod u nekom programskom jeziku, što nije slučaj sa plaćenim softverom. 1998. godine, grupa pojedinaca je predstavila "open source" termin koji bi zamjenio "free software". Taj potez je označio početak open source softvera koji se mogao slobodno preuzimati sa interneta, te u isto vrijeme vidjeti i prepravljati njegov izvorni kod. Cilj otvorenog softvera je napraviti programe razumljivijim i dostupnim.<sup>9</sup>

## <span id="page-10-1"></span>**2.8. Osnovni kriteriji izbora alata za upravljanje projektima**

U velikom broju softverskih alata za upravljanje projektima potrebno je odlučiti koji alat najbolje odgovara zahtjevima vašeg poslovanja. Kako je rad na ovakvim alatima nerijetko

1

<sup>9</sup> https://sh.wikipedia.org/wiki/Open\_Source

jako kompliciran, potencijalnim kupcima je potrebno što više informacija o proizvodu da bi na temelju njih donijeli odluku o kupnji. Kriteriji za izbor softverskih alata za upravljanje projektima dijele se u pet, za korisnike, najvažnijih kategorija funkcija. Potencijalni kupci alata proučavanjem ovih kriterija stječu predodžbu o funkcijama, odnosno o mogućnostima koje alat pruža korisniku, te na taj način omogućava odabir softverskog rješenja koje će ispuniti zahtjeve njegovog poslovanja. Osnovne kriterije izbora moguće je podijeliti u pet kategorija. To su: <sup>10</sup>

- Kolaboracija,
- upravljanje resursima,
- projektni menadžment,
- mogućnost rada na daljinu, i
- pomoć i podrška.

#### <span id="page-11-0"></span>2.8.1. Kolaboracija

1

Prije nastanka softvera za upravljanje projektima podrazumijevalo se da se projektni tim koji radi na određenom projektu ima mjesto na kojem će se nalaziti u svrhu razmjene i proučavanja podataka vezanih za projekt. U današnje vrijeme softveri ove vrste omogućavaju da projektni tim bude fizički razdvojen, a u isto vrijeme zajedno radi na projektu. Članovima tima omogućeno je da, iako su zaposleni u različitim poduzećima, sa različitim mjestima boravka, čak i ako žive na različitim kontinentima, surađuju te razmjenjuju informacije i komuniciraju preko interneta bez obzira na udaljenost i vrijeme. Suradnju omogućavaju: $11$ 

- Kontrolna ploča: korisnicima omogućava uvid u sve klijente i aktualne projekte, kao i brzi pristup raznim područjima kao što su izvješća, analize rizika i slično;
- Timski kalendari i rokovi: prikazuju rokove projekta i rasporede u koje pojedinci i timovi mogu imati uvid;
- E mail integracija: omogućava integraciju softvera za projektni menadžment sa programima za slanje elektroničke pošte kao što je Microsoft Outlook.

<sup>&</sup>lt;sup>10</sup> http://online-project-management-review.toptenreviews.com

<sup>&</sup>lt;sup>11</sup> http://online-project-management-review.toptenreviews.com

- Centar za suradnju: online lokacija koja služi za okupljanje članova tima, menadžera i klijenata kako bi dali inpute o projektu odnosno dobili brzi uvid u stanje projekta;
- Praćenje problema: alat koji članovima tima, voditelju tima, menadžeru ili direktoru omogućava praćenje problema i upravljanje istima;
- Forumi: omogućavaju komunikaciju između članova projektnog tima koji na taj način razmjenjuju razmišljanja, mišljenja i prijedloge o projektima ili projektnim zadacim te pritom pokrivaju širok raspon tema;
- Integracija s MS Projectom: MS Project je standardni softver za upravljanje projektima kod većine kompanija pa je tako za one koji se žele prebaciti na neki od drugih softvera prebacivanje olakšano ukoliko novi program ima mogućnost integracije sa MS Projectom;
- Desktop aplikacije: omogućavaju uvid u ažuriranu statistiku i informacije o projektu bez stvarnog prijavljivanja u online sustav za upravljanje projektima;
- RSS feed: omogućava kontinuirano primanje ažuriranih informacija i obavijesti vezanih za rad na projektu i sam projekt.

## <span id="page-12-0"></span>2.8.2. Upravljanje resursima

Upravljanje resursima osigurava učinkovitu i djelotvornu implementaciju resursa organizacije u posao koji zahtjeva projekt pa su tako u području upravljanja projektima razvijeni procesi i tehnike koje omogućavaju najbolji mogući pristup alokaciji resursa. Financijski, ljudski, proizvodni ili IT resursi najčešći su resursi koji se upotrebljavaju u radu na projektnim aktivnostima. Najvažnije funkcije softvera vezane za upravljanje resursima su:<sup>12</sup>

 Detalji resursa: omogućavaju dodavanje detaljnih informacija o resursima potrebnima za rad na određenoj aktivnosti u projektu. U kalendaru dostupnosti resursa moguće je označiti neradne dane pojedinog resursa ili kreirati poseban kalendar za njega, moguće je dodati kontakt informacije za pojedine resurse kao i biografiju ljudskim resursima.

<sup>1</sup> <sup>12</sup> http://online-project-management-review.toptenreviews.com/

- Set vještina: voditelju projekta ili drugoj osobi odgovornoj za organizaciju rada na projektu omogućeno je dodavanje informacija o vještinama i sposobnostima odnosno slabostima i snagama svakog pojedinog člana tima ili tima u cijelosti.
- Vremenska tablica: Vremenska tablica koja pruža konstantni uvid u vrijeme početka i završeka svih projektnih zadatka na kojima rade članovi projektnog tima i zaposlenici.
- Materijali/zalihe: stanje zaliha, te pravovremena i točna isporuka materijala od ključne su važnosti za uspjeh projekta. S obzirom na to, nameće se potreba za detaljnim planiranjem potreba za materijalima i praćenje njihove potrošnje odnosno stanja na zalihama. Ova funkcija omogućava upravljanje materijalima, određivanjem potrebne količine određenog materijala za izvođenje aktivnosti, utroška materijala te upozoravanjem odgovorne osobe na pretjeranu potrošnju materijala i stanje materijala na zalihama;
- Uvoz resursa: količina materijalnih i ljudskih resursa potrebnih za rad razlikuju se od projekta do projekta;
- Adresar: izvršenje projektnih aktivnosti rezultat je rada velikog broja ljudi iz različitih sektora poduzeća ili izvan njega. Da bi voditelj projekta i ostale odgovorne osobe mogli biti u kontaktu sa svim zaposlenima na projektu potrebno je stvoriti bazu podataka elektroničke pošte svih ljudskih resursa koji su u doticaju sa projektom;
- Troškovi: osim zadržavanja u vremenskim rokovima izvedbe projekta potrebno je pridržavati se i budžeta, za što je potrebno imati uvid u troškove resursa. Funkcija dodavanja troškova kod softverskih alata za upravljanje projektima omogućava korisnicima dodavanje, a zatim i izračunavanje troškova pojedinih resursa neovisno o tome jesu li oni materijalni ili ljudski;
- Bilješke resursa: softverski alati za upravljanje projektima korisnicima daju mogućnost dodavanja kratke bilješke svakom pojedinom resursu što je još jedan od načina informiranja zaposlenih o projektu odnosno, konkretno o resursima koji se upotrebljavaju u radu;
- Grupe: u svrhu smanjenja nepotrebnog utroška vremena stvaranje grupa daje mogućnost dodjeljivanja dozvola za rad na određenom dijelu projekta većem broju korisnika odjednom;
- Planer kapaciteta: kod paralelnog rada na više projekata uvijek postoji mogućnost preopterećenja resursa ili prebukiranosti njihovih rasporeda. Planer kapaciteta omogućava praćenje korištenja resursa da bi se održala ujednačenost, te spriječio prelazak granica njihovog opterećenja;
- Prijava / odjava: omogućava praćenje ključnih ljudskih i materijalnih resursa da bi na taj način u svakom trenutku znali gdje se oni nalaze ako se javi potreba za njihovim povlačenjem npr. u svrhu rada na nekom drugom projetku.

## <span id="page-14-0"></span>2.8.3. Projektni menadžment

Disciplina koja kombinira znanje, alate, tehnike i vještine potrebne da bi se uspješno ispunili projektni ciljevi. Kod organizacija koje su usmjerene na kupce znanja projektnog menadžmenta ključna su za konstantnu i efikasnu isporuku visoko kvalitetnih proizvoda.<sup>13</sup>

- Upravljanje zadacima: osnovna zadaća upravljanja projektima je upravljanje zadacima, odnosno njihovo dodjeljivanje te raspoređivanje pojedinim ljudima sa odgovarajućim vještinama i sposobnostima;
- Informiranje o zadacima: kako je nemoguće da voditelj projekta bude konstantno upućen u rad na pojedinim projektnim zadacima potrebno ga je izvještavati o napretku. Ova funkcija omogućava radnicima koji izvršavaju projektne zadatke da voditeljima projekta i ostalim nadređenima prikažu podatke o rezultatima svoga rada;
- Ponavljajući zadaci: u planiranju i radu na projektu javlja se veliki broj aktivnosti koje se pojavljuju redovito te u isto vrijeme. Upravo zbog toga softverski alati za upravljanje projektima korisniku omogućavaju kreiranje ponavljajućih zadataka, kao što su na primjer tjedni ili mjesečni sastanci, koje automatski raspoređuje s obzirom na zadane parametre te time skraćuje vrijeme izrade projektnog plana;
- Planiranje: s obzirom na broj aktivnosti od kojih se sastoje veliki projekti kvalitetno i detaljno planiranje je najvažniji posao projektnog menadžera. Softverski alati za upravljanje projektima omogućavaju im pregledno i jasno planiranje velikog broja različitih varijabli vezanih za projekt da bi na taj način omogućio nesmetano

1

<sup>13</sup> http://online-project-management-review.toptenreviews.com/

izvođenje projekta u skladu sa zadanim rokovima, a da bi se ostvarili njegovi ciljevi;

- Kalendari: alati za upravljanje projektima putem kalendara omogućavaju svim osobama koje imaju pristup softveru uvid u projekte te njihove aktivnosti u obliku kalendara;
- Rokovi: omogućava svim zaposlenima podsjetnik na rokove zadaća, događaja, projekata, podprojekata i resursa za koje su zaduženi. Na taj se način osigurava nesmetani rad na projektu odnosno spriječavaju problemi i kašnjenje projekta;
- Događaji: događaji se u softverskim alatima za upravljanje projektima prikazuju na isti način kao i projektne aktivnosti, sa razlikom u tome što događaji nemaju trajanje, odnosno njihovo trajanje iznosi nula, dok aktivnosti imaju određen početak i završetak;
- Gantogrami: Gantogram je tabelarni prikaz projektnih aktivnosti s obzirom njihovo trajanje, ali bez prikaza veze između pojedinih aktivnosti. Izradom Gantograma omogućava se uvid u predviđeno vrijeme trajanja projekta te raspored izvođenja projektih zadaća;
- Izvještavanje: funkcija izvještavanja omogućava izvještavanje voditelja projekta i ostalih nadređenih o napretku projekta i ostalim informacijama o projektu;
- Statistika: statistička izvješća izrađuju se ponajprije u svrhu kontrole i izvještavanja nadređenih o radu na projektu. Izrađuju ih osobe zadužene za rad na pojedinim dijelovima projekta, pa tako radnici na aktivnostima izrađuju izvješća izvršenih zadataka, voditelj projekta izrađuje izvješća o cjelokupnom napretku projekta za njegove naručitelje;
- Praćenje opterećenja: praćenje opterećenja potrebno je da bi se omogućilo što učinkovitije upravljanje projektom te spriječavanje i otklanjanje problema vezanih za preopterećenje pojedinih resursa na određenim, individualnim ili grupnim zadacima;
- Upravljanje dokumentima: od velikog značaja za uspješan završetak projekta je upravljanje dokumentima. Ova funkcija omogućava pohranjivanje dokumenata vezanih za projekt na organiziran način da bi se u svakom trenutku mogli dohvatiti te upotrijebiti;
- Troškovi: jednostavan unos i prikaz troškova projekta, kako financijskih tako i vremenskih, materijalnih te troškova resursa;
- Budžetiranje: sposobnost dodavanja budžeta projektu te upravljanja njime;
- Metoda kritičnog puta: određivanje najduljeg mogućeg sljeda aktivnosti koji određuje ukupno trajanje projekta. Aktivnosti na kritičnom putu nemaju vremensku rezervu, te promjena u njenom trajanju automatski utječe na trajanje čitavog projekta;
- Projektni predlošci: mogućnost izrade nacrta projekta da bi se ubuduće skratilo vrijeme trajanja izrade projektnog plana;
- Analizator rizika / koristi: mogućnost analiziranja rizika i koristi zadataka te događaja pazeći pritom da nijedan resurs nije preopterećen zadacima što vodi uspješnom završetku projekta;
- Automatske obavijesti: automatske e-mail poruke voditelju projekta obavještavaju ga o napretku projekta bez prethodnog prijavljivanja u online softver za upravljanje projektima;
- Postavke privatnosti: mogućnost davanja dopuštenja odnosno ovlasti menadžerima, korisnicima i klijentima da u programu vide isključivo ono što se tiče njihovog posla.

## <span id="page-16-0"></span>2.8.4. Mogućnost daljinskog upravljanja

Potreba za daljinskim upravljanjem projektima javila se iz razloga što su u današnje vrijeme članovi projektnih timova sve rjeđe zaposlenici iste organizacije. Tako se može dogoditi da neki od članova projektnog tima rade ali i žive u različitim gradovima, državama pa čak i kontinentima. Problemi u planiranju i radu na projektu koji su ranije bili uzrokovani vremenskom razlikom, jezičnom barijerom ili odlaskom na putovanje danas su lako rješivi zahvaljujući razvoju tehnologije odnosno softverskih alata za upravljanje projektima.

- Višejezičnost: Višejezičnost softverskih alata za upravljanje projektima omogućava svim zaposlenima na projektu da, neovisno o tome gdje su smješteni i kojim jezikom pričaju, nesmetano sudjeluju u radu na projektu;
- <span id="page-16-1"></span> Mobilni uređaji: ubrzan tempo života i rada danas zahtjeva od ljudi da ponekad u isto vrijeme obavljaju više poslova što im olakšava moderna tehnologija.

#### 2.8.5. Pomoć i podrška

Pomoć i korisnička podrška dijelovi su alata od velike važnosti za korisnike, posebno nove, ali i potencijalne, jer se kroz videa, forume i slično, mogu upoznati sa alatom te donijeti konačnu odluku o kupnji. Izuzev standardnih alata za korisničku pomoć i podršku, telefonske centrale i tiskanih priručnika, na forumima potencijalni kupci mogu pročitati iskustva postojećih korisnika kojima oni, s druge strane, može poslužiti kako bi u razmjeni iskustava pronašli rješenje eventualnih problema nastalih u softveru.

Softver za projektni menadžment svojim bi korisnicima trebao nuditi:<sup>14</sup>

- Telefonski broj na koji se može obratiti u uobičajnom radnom vremenu i bez naknade;
- Tiskani ili elektronski priručnik sa uputama o tome kako se koristi softver;
- Bazu znanja sa online člancima i dokumentima koji se odnose na određena pitanja i procedure;
- 24 satnu e-mail podršku;
- Forume na kojima korisnici mogu postavljati pitanja, komentirati i voditi razgovore o softveru;
- Online chat: mogućnost pristupa online chatu na mrežnim stranicama nekih od proizvođača softvera omogućava korisnicima trenutno stupanje u kontakt sa online predstavnikom koji može odgovoriti na sva pitanja vezana za softver;
- Često postavljanja pitanja (FAQs): mogućnost pretaživanja često postavljanih pitanja omogućava korisnicima pronalaženje odgovora na pitanja i problema vezane za softver, a potencijalnim korisnicima omogućava upoznavanje sa softverom da bi kasnije na temelju toga donijeli odluku o kupnji;
- Online video demo: gotovo svi softverski alati ove vrste na mrežnim stranicama, ali i svojim kanalima na www.youtube.com imaju video demo. Ovaj vid korisničke podrške je najlakši i najbrži za predstavljanje softvera potencijalnim korisnicima, ali i pomoći korisnicima koji na taj način mogu naučiti kako se koristiti pojedinim djelovima programa, s obzirom da je većini ljudi lakše učiti uz pomoć vizualne prezentacije.

1

<sup>14</sup> http://online-project-management-review.toptenreviews.com

## <span id="page-18-0"></span>**3. GANTTER**

Sastavljanje projektnog plana nekada se može činiti kompliciranije nego izvođenje samog projekta. Kada je potrebno složiti aktivnosti jednu po jednu, pratiti troškove projekta, osoblje i ostale faktore vjerovatno će trebati nekakva aplikacija za projektni menadžment.

Aplikacije projektnog menadžmenta su najviše bazirane na "Grantt chart" gdje svaka aktivnost projekta prestavlja jedan stupac u grafu. Na svaku aktivnosti se spajaju resursi, ovisne aktivnosti. Sve je to zajedno sinkronizirano sa kalendarom, koji ažurira vrijeme izvršenja aktivnosti prema definiranom planu.

Jedan od najboljih izbora za kompletno planiranje projekta je MS Project koji je idelan za početnike kao i za one koji se drugo bave sa planiranjem, ali zbog svog brenda i funkcionalnosti njegova cijena je oko 450\$.

Gantter je besplatan web-baziran alat za projektni menadžment. Sučelje online alata je slično sučelju MS Projecta. Gantter je u svim inačicama besplatan alat, te nema plative module koji nadograđuju program za neke profesionalne opcije. Opcije koje se mogu koristiti unutar ganttera ovise o tome da li koristite gantter preko njegove službene stranice ili se koristi njegova inačica za Google aplikacije. Također postoji desktop verzija Ganttera koja je teška samo 2.94 MB, te je dostupan u preko 20 zemalja i jezika.

Sam pristup gantteru je vrlo jednostavan, te je potrebna registracija koja traje najviše nekoliko minuta. Za one koji nisu sigurni da li mogu izdvojiti nekoliko minuta tu su opcije logiranja preko facebook ili linked-in računa što zasigurno svi imaju.

Njegova interaktivnost prema korisnicima je još jedna pozitivna stvar, pa čak i oni koji tek prvi put započinju planiranje projekta mogu se vrlo lako snaći.

## <span id="page-19-0"></span>**3.1. Korisničko sučelje**

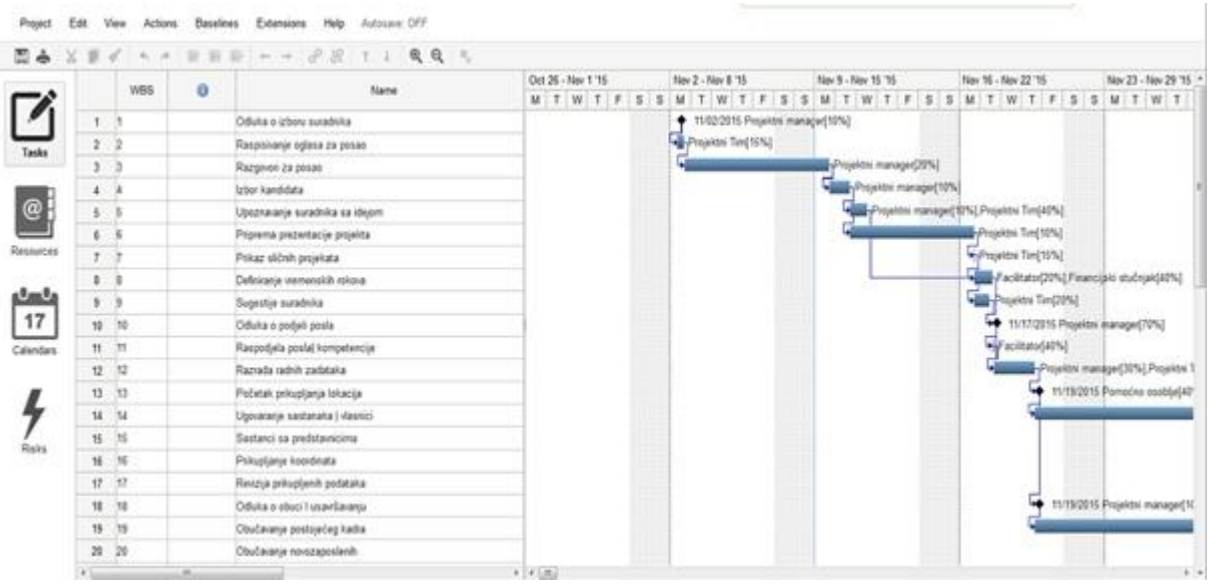

#### <span id="page-19-1"></span>**Slika 2. Gantter korisničko sučelje**

Izvor: gantter.com/2016

Gantterovo korisničko sučelje je poprilično jednostavno. U alatnoj traci nalaze se grupe opcija sa mogućnostima. One su Project, Edit, View, Actions, Baseline, Extension, Help i Autosave. Sa lijeve strane na slici 2. jasno se vidi izbornik koji prebacuje između Task (zadataka), Resources (Resursa), Calendar (Kalendara) i Risks (Rizika).

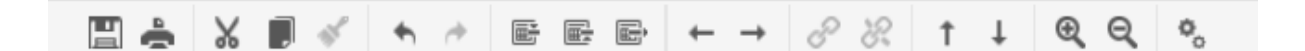

#### <span id="page-19-2"></span>**Slika 3. Gantter alatna traka**

Izvor: gantter.com/2016

Također odmah ispod grupe opcija nalazi se alatna traka sa glavnim opcijama koje pomažu pri bržem snalaženju u programu (Slika 3.).

Project grupa opcija daje osnovne mogućnosti upravljanja projektom poput mogućnosti kreiranja novog projekta, spremanja postojećeg projekta, uvoza projekta koji su izrađeni unutar desktop aplikacije ili MS Project aplikacije, dijeljenje i izvoz trenutnog projekta.

Gantter je doista prilagodljiv alat, pa tako ukoliko se odlučite na printanje trenutnog dokumenta on automatski pretvara dokument u pdf, kao i opcija izvoza dopušta izvoz u više formata kao npr. mpp (Microsoft project file). Bitna opcija u ovoj grupi je Properties (Svojstva) koju je bitno postaviti prema svojim preferencijama bilo prije početka novog projekta ili uzvoza postojećeg. Unutar svojstva projekta možemo naći općenite stvari kao što su: Ime projekta, datum početka, datum završetka, lokacija, ali i malo zahtjevnije poput valute, postavki kalendara i vremena.

Edit grupa opcija daje uistinu najjednostavnije opcije upravljanja zadacima poput undo (poništavanje prethodno napravljenje izmjene i vračanje na prvobitno stanje), copy, paste i cut. Sa ovim opcijama se susrećemo u svim alatima pa tako i u ovom alatu mogu nam pomoći da zadatke posložimo uz manje vremena.

View grupa opcija nudi dosta mogućnosti kako zbog ograničenog pogleda na komandnu ploču tako i zbog izdvajanja najbitnijih informacija o projektu za vlastite potrebe, ali i za one suradnike sa kojima se taj projekt dijeli:

- Info Column pokazuje informacije, bilješke koje se napišu o svakoj aktivnosti unutar projekta.
- WBS Colum prikazuje numeraciju projekta wbsom za sve zadatke.
- Show Complete Task prikazuje izvršene zadatke i nalazi se odmah do kolumne.
- Complete Column koja pokazuje postotak izvršenja.
- Standarne kolumne bitne za koncept projekta kao što su Predecessors Column i Resources Column su automatski postavljenje na vidljive.

Actions grupa opcija pomaže prilikom rukovanja sa aktivnostima i zadacima unutar projekta, pa se tako mogu umetati zadatci, brisati ili mijenjati poziciju zadataka.

Baseline grupa opcija pokazuje kroz rezultate projekta njegov odnos prema planiranom. Ona je orijentirana na egzekuciju i praćenje stanja izvršenja. Ova grupa opcija daje projektnom menadžeru najbolji način razumijevanja projektnog napretka i moguće prognoze projektnih isporuka.

Extensions grupa opcija omogućuje neke dodatne opcije za ovaj besplatni alat. Ukoliko netko napravi dodatne opcije one se preko ove grupe obavljuju na (npr. GitHub-u), te se mogu besplatno skinuti i implementirati u projekt. Neke ekstenzije omogućuju npr. drukčije boje zadataka (npr. izvršeni zelena boja, manjak resursa crvena boja) ili mogućnost konverzije formata za korištenje u drugim besplatnim alatima npr. spreadsheet.

Ostale dvije opcije su Help – pomoć onima koji koriste Gantter i Autosave – koja omogućava spremanje dokumenta u određenim vremenskim intervalima da ne bi došlo do gubitka podataka.

#### <span id="page-21-0"></span>**3.2. Kriteriji za izbor Ganttera**

#### *Kolaboracija*

Kolaboracija omogućuje projektnom timu da fizički bude razdvojen, ali da uspijeva kompletirati projekt u zadanom vremenu. Gantter nudi kolaboracijsko editiranje i chat sa Google Drive Realtime integracijom. Korisnici mogu surađivati na projektnom kalendaru i raditi izmjene istovremeno. Korisnicima je omogućen šaroliki prikaz projekta i također svaki korisnik može vidjeti koji je suradnik on-line i koje izmjene vrši. Korisnici također mogu komunicirati putem Chata koji je dostupan unutar Gantter projekta.

#### *Upravljanje resursima*

Upravljanje resursima je poprilično pojednostavljeno. Gantter nudi samo osnovne informacije o resursima, te njihovu cijenu. Ne vodi brigu o zalihama resursa, setu vještina ili pretjeratnim detaljima. Jednostavnost procesa ogleda se u njihovu nabrajanju, te opredijeljivanju određenim zadatacima. Bitan dio resursa jest adresar koji se svodi na email kontakt koji je i više nego dovoljan za ovakvu web-baziranu aplikaciju.

#### *Projektni menadžment*

Projektni menadžment je ključan za konstantnu i efikasnu isporuku proizvoda. Gantter nudi široku paletu mogućnosti upravljanju zadatcima i dodjeljivanju najboljih resursa svakom. Također njegovo informiranje u zadacima je jako ažurno, te svaki radnik u bilo kojem trenutku može ažurirati svoj status izvršenja zadatka. Sve je unutar projekta prilagodljivo, te njegovo dijeljenje može biti i na više razina. Npr. Projektni menadžer može napraviti dva dokumenta projekta, sa jednim može komunicirati sa svojim zaposlenicima i imati pregled rada i zadatke, a sa drugim može izvještavati zainteresirane stranke o postotku izvršenja projekta. Pomoću baseline opcije koje je već spomenuta projektni menadžer može pratiti izvršeno/planirano, te imati neku vrstu statističkih izvještaja kao i kontrolu budžeta. Jedan segment koji je jako koristan je analizator rizika gdje rizicima možemo opredijeliti vjerovatnost, važnost i prioritete. Kao što je već naglašeno sama jednostavnost programa daje mu određena ograničenja pa izrada interaktivnih gantograma, detaljnja statistika i izvještaji nisu dio programa.

#### *Mogućnost daljinskog upravljanja*

Mogućnost daljinskog upravljanja je jedna od prednosti ovog web-baziranog alata. On je online i dostupan je u 20 jezika. Omogućava svim zaposlenicima da, neovisno o tome gdje su smješteni nesmetano sudjeluju u radu na projektu. Mobilna aplikacija nije dostupna međutim pošto je u alatu omogućen rad u offline verziji nakon kratkog pregleda Gantter foruma moguće je svoj projekt raditi i pomoću tableta.

#### *Pomoć i podrška*

Pomoć i podrška su usitinu jako razvijeni kod online alata. Pomoć od strane Ganttera reducirana je na pitanja koja se mogu poslati e-mailom, a također postoji par uvodnih video zapisa pri samom ulasku na stranicu. Gantter ima vlasititi forum koji ima aktivne članove i sekciju često postavljanja pitanja. Na youtube-u postoji više online video dema koji olakšavaju snalaženje prilikom kompleksnijih zadataka unutar projekta. Google također nudi podršku za svoju aplikaciju unutar Google Apps-a.

#### <span id="page-22-0"></span>**3.3. Popis funkcija**

**Mogućnost postavljanja boje određenim zadatcima/aktivnostima** (*engl. add colors to a Task*): Postavljanje određene boje omogućava personalizaciju liste ili zadataka unutar Gannt chart-a projekta. Ova opcija uvelike pomaže korisnicima radi lakše navigacije među projektom. Opcija je dostupna pod Actions menijem unutar alatne trake.

**Automatskog poravnanje resursa** (engl. *auto level resources*): poravnanje resursa uzima trenutni raspored i iskorištenost resursa, te traži resurse koji su preoterećeni. Svi preopterećeni resursi se tada automatski raspoređuju da bi resursi koji su neiskorišteni preuzeli dio posla od preopterećenih resursa. Opcija je dostupna pod Actions menijem unutar alatne trake. Svaka promjena unutar automatskog poravnanja resursa će utjecati na kalendar koji će automatski reflektirati promjene u poravnanju resursa. Ukoliko promjene napravljanje unutar automatskog poravnanja resursa nisu dobro izvedene ili reflektiraju drukčiji plan projekta opcija Clear Leveling iz Actions menija vraća postavke resursa na zadnju dobru vrijednost.

**Automatsko spremanje (engl.** *auto-save***):** Automatsko spremanje, kada je uključeno će pratiti i zabilježiti svaku novonastalu promjenu unutar projekta svakih 10 sekundi. Ukoliko se pojavi promjena unutar projekta ona će automatski biti pohranjena na serveru. Za korištenje ove opcije, unutar alatne trake nalazi se AutoSave dugme.

**Kalendar (engl.** *Calendars***):** Osnovna funkcija kalendara unutar izrade projekta je da predvidi trajanje projekta uzimajući u obzir osnovna odstupanja u radnim danima,blagdanima ili drugim izuzetcima. Također svi resursi te raspoloživi dani nemoraju biti fokusirani na jedan projekt. Korištenje kalendara dopušta praćenje toka informacija i rada unutar projekta. Kalendar unutar Ganttera ima unaprijed definiranja 3 tipa kalendara:

- Standardni kalendar: Od ponedjeljka do petka, 08:00-17:00 sati sa pauzom od jednog sata.
- 24-satni kalendar: Definira neradno vrijeme projekta.
- Noćne smjene:Od ponedjeljka do subote ujutro, 22:00-8:00 sati sa pauzom od jednog sata.

Ove opcije kalendara Gatter pruža u svojim tvorničkim postavkama, ali mogu biti izmjenjeni ako je to potrebno.

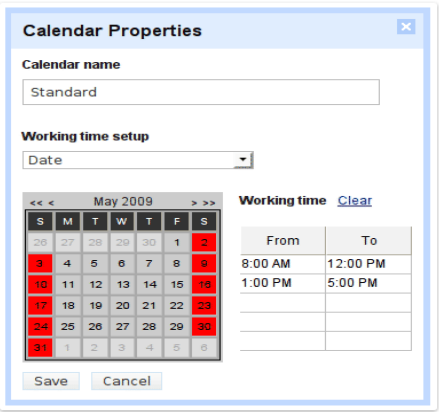

## <span id="page-23-0"></span>**Slika 4. Karakteristike kalendara**

Izvor: gantter.com/2016

Za izmjenu kalendara prema potrebama projekta dovoljno je u izborniku kliknuti na opciju prikaz kalendara (engl. *Calendar view*); zatim odabrati jednu ćeliju kalendara, te desnim klikom odabrati svojstva (engl. *Properties*). Unutar novootvorenog dijaloškog okvira uistinu je jednostavno promjeniti radno vrijeme, te ga prilagoditi potrebama projekta.

Pojedinačni resursi također mogu imati prilagođena radna vremena svojim potrebama. U Gantteru, može se svakom resursu opredijeliti njegovo radno vrijeme.

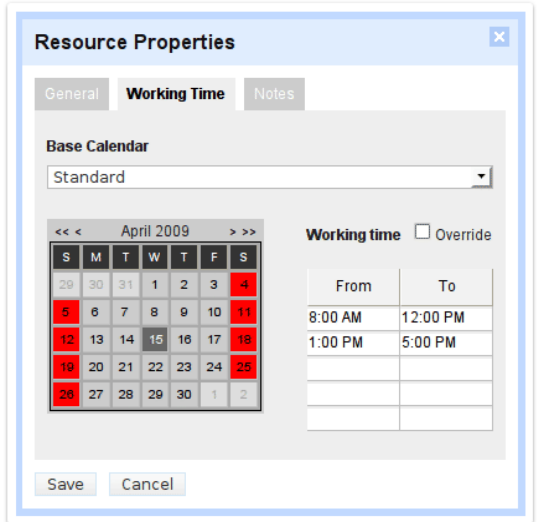

#### <span id="page-24-0"></span>**Slika 5. Izmjene unutar kalendara**

Izvor: gantter.com/2016

Za izmjenu kalendara prema potrebama pojedinačnih resursa dovoljno je u izborniku kliknuti na opciju resursi (engl. *Resource view*), te desnim klikom odabrati svojstva. Unutar novootvorenog dijaloškog okvira uistinu je jednostavno promjeniti radno vrijeme, te ga prilagoditi potrebama resursa.

**Procjena troška projekta** (engl. *Estimate project costs*): sa Gantterom lako je procjeniti i znati ukupne troškove projekta. Gantter ima automatski ukalkulirane troškove za svaku aktivnost prema resursima koji su joj doznačeni. Također Gantter može svaki trošak ažurirati unutar gant charta ukoliko je kolona troškova vidljiva.

**Izvoz prekretnica u iCalendar** (engl. *Export milestones to iCalendar*): opcija je dostupna u alatnoj traci pod 'Project'. Ukoliko dokument projekta se otvara, projekt se sam automatski integrira unutar iCalendar-a, a ako se projekt sprema Gantter u dijaloškom okviru obavještava korisnika da odabere lokaciju i opcije integracija unutar kalendara.

iCalendar je komputerski format kalendara koji dopušta korisnicima interneta preko emaila ili dijeljenjem dokumenta sa određenom ekstenzijom (.ics) da inkorporiraju svoje zadatke sa realnim vremenskim kalendarom ili drugim osobama sa kojima se žele podijeliti zadatci ili aktivnosti. Primatelji podataka iCalendar-a mogu mijenjati podatke unutar kalendara na prijedlog administratora kalendara. iCalendar je podržan od strane velikog broja koorporacija, uključujući *Google Calendar, Apple Calendar, Yahoo! Calendar.*

**Gantt dijagram** (engl. *Gantt chart*): ilustrira raspored projekta. Svaki zadatak predstavlja jednu traku i lokacija trake unutar grafikona ovisi o početku i kraju aktivnosti.

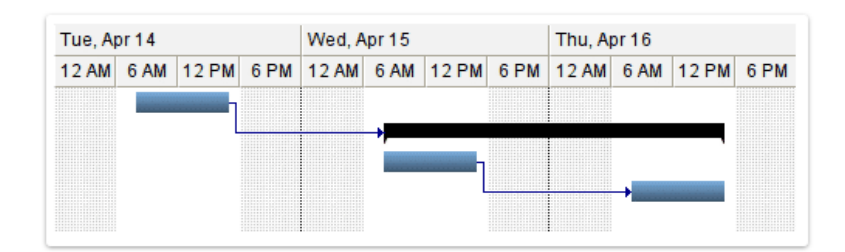

#### <span id="page-25-0"></span>**Slika 6. Izgled Ganttovog dijagarama**

Izvor: gantter.com/2016

**Postavke tipkovnice** (engl. *Keyboard settings*): omogućavaju nam bolju navigaciju unutar projekta te lakše snalaženje prillikom izrade i upravljanja projektom.

<span id="page-25-1"></span>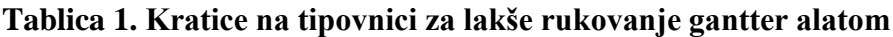

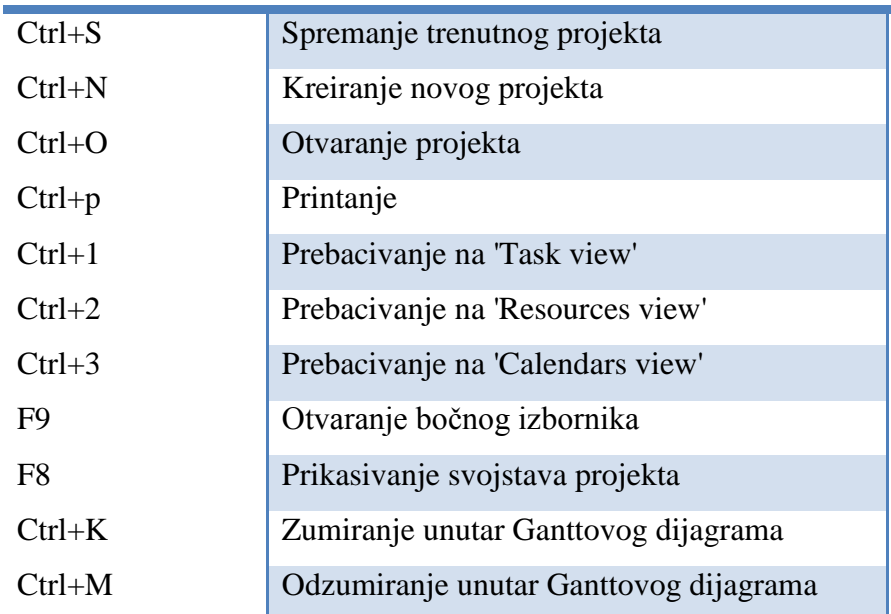

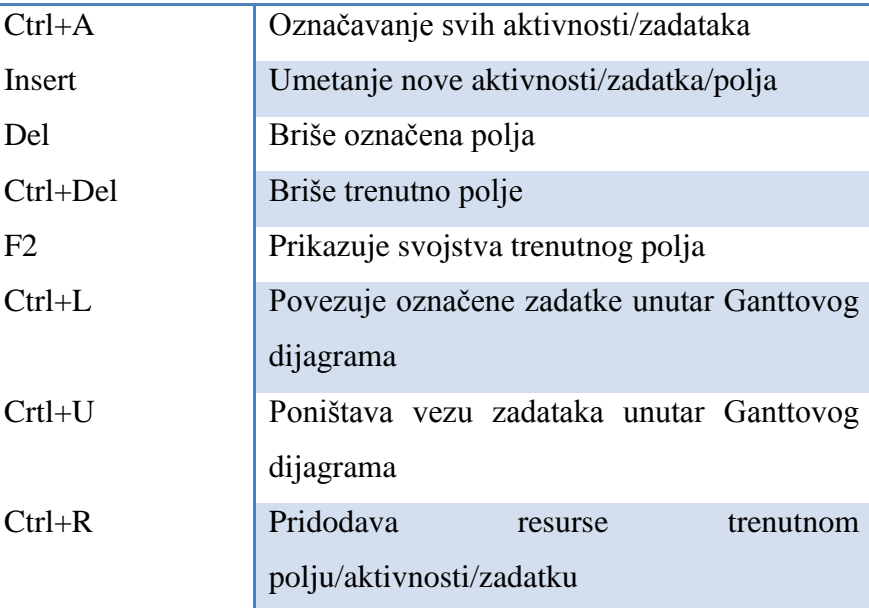

Izvor: Plazanjić Tomislav

**Kasniji početak aktivnosti** (engl. *Lag*): je vrijeme zastoja između dvije aktivnosti koje su u međusobnoj vezi. Koristi se ukoliko između aktivnosti ima slobodnog vremena ili ukoliko se za aktivnost predpostavlja da treba određenu vremensku rezervu. Lag može biti definiran i kao postotak trajanja neke aktivnosti ili zadatka.

**Stvaranje kopije** (engl. *Make a copy*): omogućuje kopiranje projekta sa opcijom da se projekt kopira preko dijeljenih postavki. Ovoj opciji pristupa se preko 'Project' menija te se nudi opcija kopiranje na Gantter server ili na Google Drive server. Prema zadanim postavkama, kopija se stvara unutar servera na kojem trenutno se izvodi projekt.

**Osvježavanje servera** (engl. *Refresh from serve*r): dok google drive verzija ganttera ima automatsko osvježavanja servera, gantter server traži manualno osvježavanja postavki kalendara. Svaki kalendar koji se dijeli na gantter serveru podliježe promjenama, te opcijemo osvježavanja servera najnoviji kalendar se uploda na server.

**Pregled kritičnih aktivnosti** (engl. *Review critical task*): dopušta nam pregled aktivnosti koje traju više od plana projekta, te samim time utječu na cijeli raspored aktivnosti. Neke aktivnosti ovisno o vremenskoj rezervi imaju dopušteni zastoj međutim nemogu sve aktivnosti prelaziti svoje očekivano vrijeme trajanja. To vodi da cijeli projekt kasni, te se kalendar i datum završetka pomiču u nedozvoljeno kašnjenje. Takve aktivnosti zovu se kritične aktivnosti. Gantter dopušta pregled takvih aktivnosti i pomoću opcije pregleda kritičnih aktivnosti ih ističe u Gantt dijagramu.

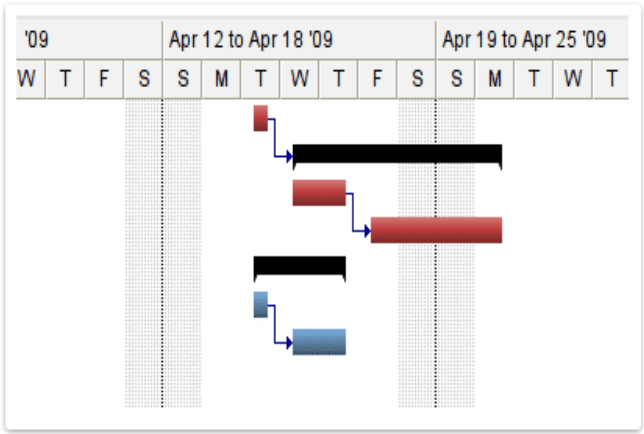

## <span id="page-27-0"></span>**Slika 7. Pregled kritičnih aktivnosti**

Izvor: gantter.com/2016

**Svojstva aktivnosti** (engl. *Task constraints*): dopušta dodatna pravila za definiranje rasporeda aktivnosti.

<span id="page-27-1"></span>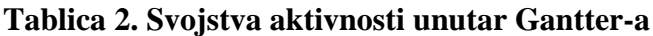

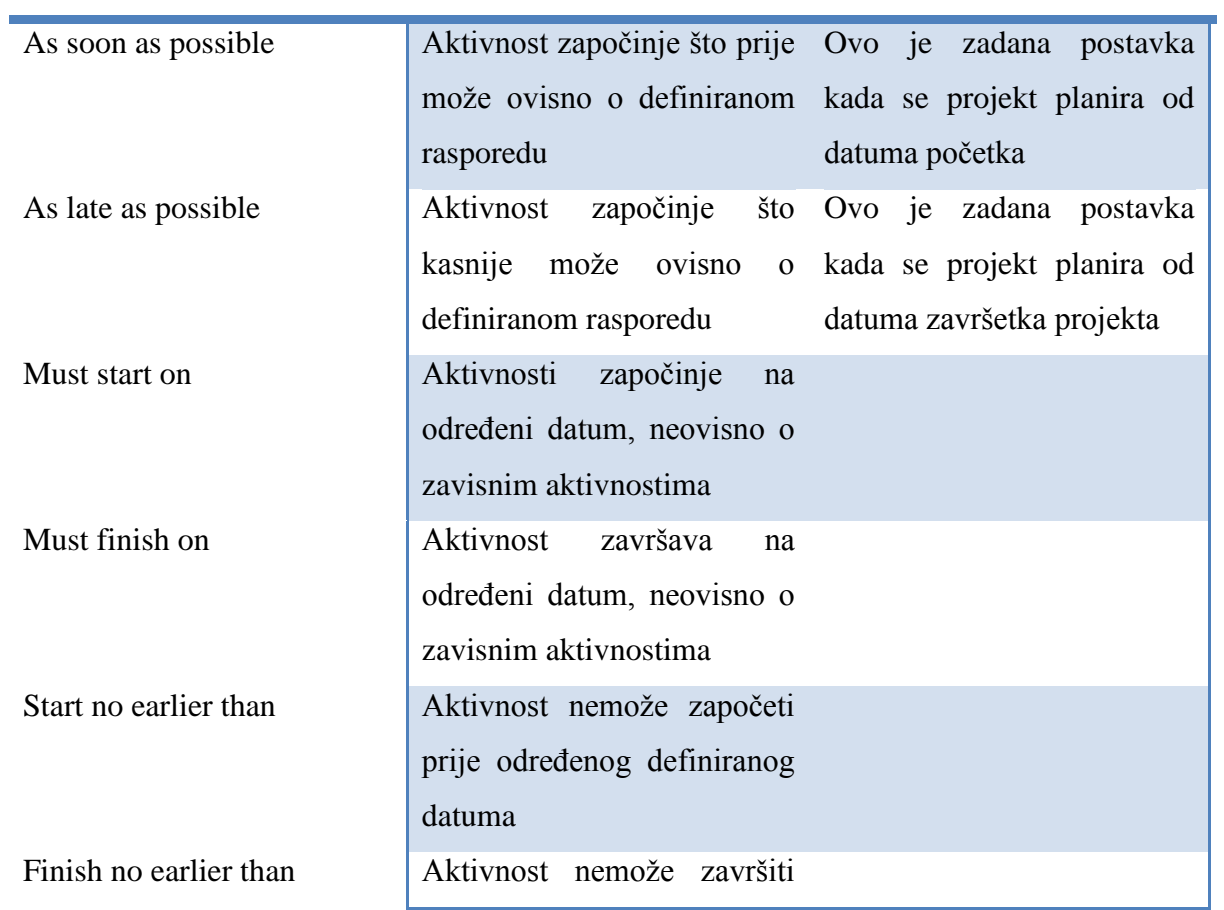

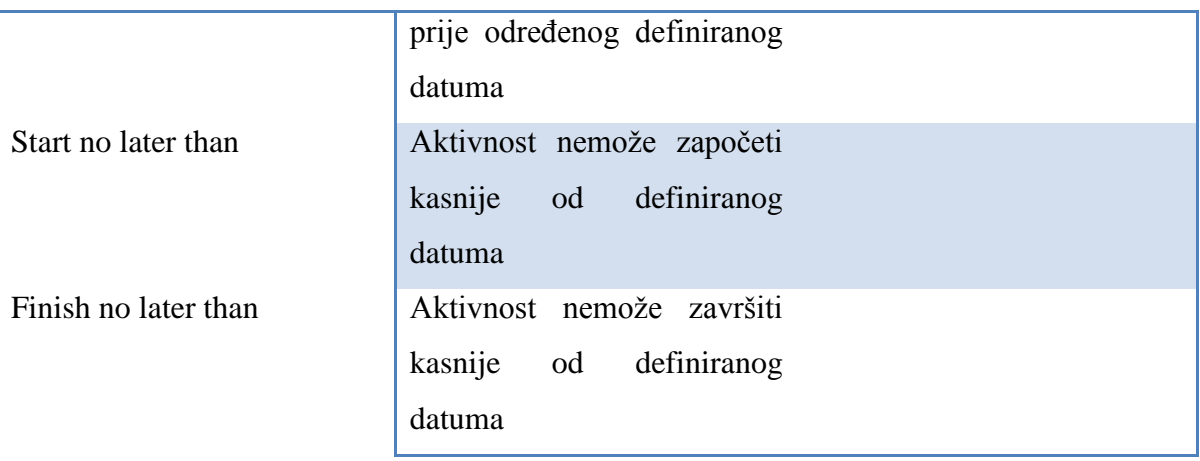

Izvor: Plazanjić Tomislav

**Ovisnosti aktivnosti (engl.** *Task dependencies***):** omogućava definiranje odnosa između aktivnosti. Postoje 4 različita načina započinjanja aktivnosti.

#### <span id="page-28-1"></span>**Tablica 3. Ovisnosti aktivnosti unutar Gantter-a**

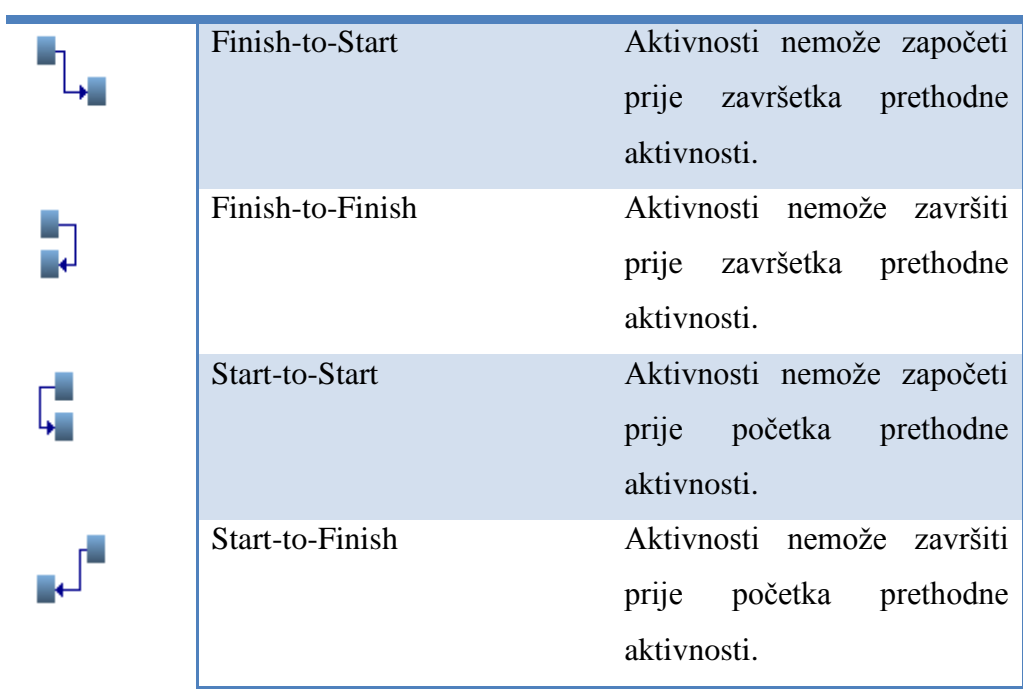

<span id="page-28-0"></span>Izvor: Plazanjić Tomislav

## **3.4. Dodatci**

Otvorenosti inrastukture koda Gantter-a je ono što pridonosi stvaranju dodataka za njegovo poboljšano korištenje. Kako je Gantter otvorenog koda svi njegovi dodatci (engl. *Plug-in*) su objavljeni na Github-u, te su besplatni za korištenje.

GitHub je hosting servis za Git repozitorije koji omogućuje korištenje svih funkcionalnosti Gita u kombinaciji sa setom drugih mogućnosti specifičnih za GitHub. Laički rečeno, GitHub je mjesto gdje svaki (budući) programer može podijeliti svoj izvorni kod i priče s ostatkom svijeta. GitHub je ogromna i visoko cijenjena platforma za kolaboraciju i danas ga koristi gotovo svaka velika tehnološka kompanija. Od tih kompanija napozatije su: Google, Twitter, Mozilla, Facebook, IBM, Netflix, Dropbox i PayPal.

Dodatci su:<sup>15</sup>

**Ganttoday -** omogućava nam opcije koje nisu dostupne u osnovnoj verziji na Gantter serveru kao ni na verziji ganttera za Google drive. Te opcije su:

- Pregled aktivnosti kojima stupanj dovršenja nije 100%.
- Pregled aktivnosti koje nemaju prethodne ovisne aktivnosti koje nisu započele (SS) ili završene(FS).
- Nemaju definiranje rokove početka koji ih prikazuju unutar Gantt dijagrama.

Ovaj dodatak zamišljen je da se koristi tako da se Gantter može pretvorit u ovisnoorijentirani upravitelj aktivnosti.

**Postavljanje boje aktivnostima ovisno o** resursima (engl. *Adds colors to task according to resources*): unutar Gantt dijagrama. Svaki resurs nakon implementacije dobije sebi specifičnu boju te ga se može lako pratiti kroz projekt. Ovim putem Gantter dopušta lakšu alokaciju kao i traženje resursa, što je jako korisno ukoliko postoji više projekta na koje su raspodijeljeni isti resursi.

**Gantter to Spreadsheet -** omogućuje prebacivanje Gantter file dokumenta unutar spreadsheet formata koji se tada može dalje koristiti. Unutar spreadsheet formata sa projektom se može postiči funkcionalnost Microsoft Excela gdje ovisno o spreadsheet

1

<sup>&</sup>lt;sup>15</sup> www.github.com

dodatcima (bili besplatni ili plativi) mogu se dobiti relevantne informacije za projekt. Ove informacije velikim dijelom odnose se na izračune buđeta, tablica, projekcija i grafikona.

**Today -** dodatak koji omogućuje uvoz aktivnosti koje su se dogodile u prošlosti, ali relavantne su za tekući projekt bilo informacijama ili sličnim aktivnosti koje mogu pomoći unutar novog projekta. Prilikom definiranja datuma početka projekta i prve aktivnosti unutar Ganttera stvara se novi projekt koji ne dopušta da aktivnosti prethode samom početku projekta. 'Today' dodatak stavlja cijeli prethodni projekt importiran iz više formata kao jednu aktivnost koja prethodi početku novog projekta iz koje se jednostavno mogu izvuči relevantne informacije za tekući projekt.

**TBA gNet Extension -** Gantter prema zadanim postavkama kalendara ne nudi opciju radnih vikenda. Ovaj dodatak modificira kalendar tako da ta opcija postaje dostupna. Ukoliko instaliran ovaj dodatak dopušta potpunu promjenu radnog tjedna, posebice ciljano na radne sate tokom vikenda.Utjecaj ovog dodatka direktno se odražava na tok i trajanje projekta.

**Popup Example -** Ovaj dodatak sve odabrane obavijesti, svojstva ili mogućnosti prikazuje pomoću skočnog prozora. Unutar Gantter alata ovo je posebice korisno ukoliko se ostvaruje suradnja sa članovima tima te mora doći do određene doze komunikacije između njih. Dodatak nove obavijesti od članova tima stavlja u prvi plan kao i izmjene koje član napravi bilo na projektu ili na iCalendaru.

#### <span id="page-30-0"></span>**3.5. Analiza rizika**

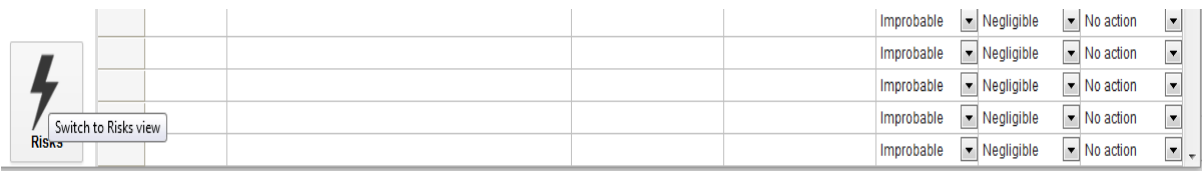

#### <span id="page-30-1"></span>**Slika 8. Izgled sučelja rizika unutar Gantter-a**

Izvor: gantter.com/2016

Gantter u sebi ima već implementiranu opciju rizika koja je osnovni dio njegove kontrolne upravljačke ploče. Rizici su vezani uz aktivnosti. Svaki rizik zahtjeva unos određene

količine podataka koji ga čine rizičnim za određenu aktivnosti kao i drugi niz pokazatelja ili mjera potrebnih za određenje impakta na određene aktivnosti.

Nakon ulazka u kategoriju rizika Gantter zahtjeva unošenje naziva rizika, odgovora na rizik i uzroka rizika. Nakon unošenja svih potrebnih podataka, sučelje nudi 3 padajuća izbornika sa opcijama :

- Vjerovatnost da se rizik događa (Povremeno, Često, Ponekad..)
- Važnost koja se odražava na aktivnosti i kolike posljedice donosi (Umjerena, mala, katastrofična..)
- Prioritet odgovora koji zahtjeva određena aktivnost (Zaustaviti rizik/aktivnosti, pratiti, djelovati..)

Radi lakšeg shvaćanja napravljen je jedan kompletan primjer u grani izrade web aplikacije koji će u konačnici izgledati ovako:

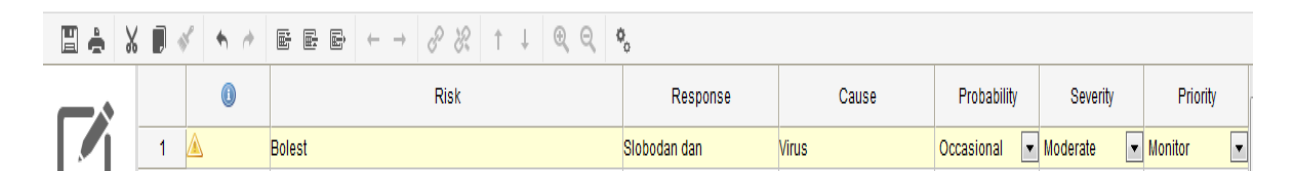

## <span id="page-31-0"></span>**Slika 9. Primjer rizika unutar Gantter-a**

Izvor: gantter.com/2016

U primjeru se navodi da je Naziv rizika bolest, odgovor na rizik je pružanje članu tima slobodan dan, a kao uzrok je naveden virus koji je prisutan u npr. zimskim danima pa samim time vjerovatnost koja je opredjeljena riziku je opravdano povremena zbog općeg pada imuniteta i izloženosti virusu.

Utjecaj tj. važnost utjecaja na aktivnost je srednje važnosti jer se može naći zamjenu za bolesnog kolegu/kolegicu ili dio aktivnosti preraspodjeliti ostalim članovima tima.

Prioritet se odnosti na djelovanje prema riziku, tj. odgovor koji rizik zahtjeva, a u ovom slučaju to je ipak samo motriti taj rizik jer sam rizik ne zahtijeva drastične akcije.

Dobar Projekt manager trebao bih procjeniti što veći broj rizika, te tablicu napuniti svakojakim čak i nevjerovatnim rizicima kojima su aktivnosti izložene i u dogovoru sa timom imati spremne odgovore na rizike.

Nakon unosa rizika, dvostrukim klikom na kućicu prije naziva rizika otvaraju se svojstva rizika koja su podijeljena u tri katagorije: Općenito, Očekivano i Zadaci (slika 10.).

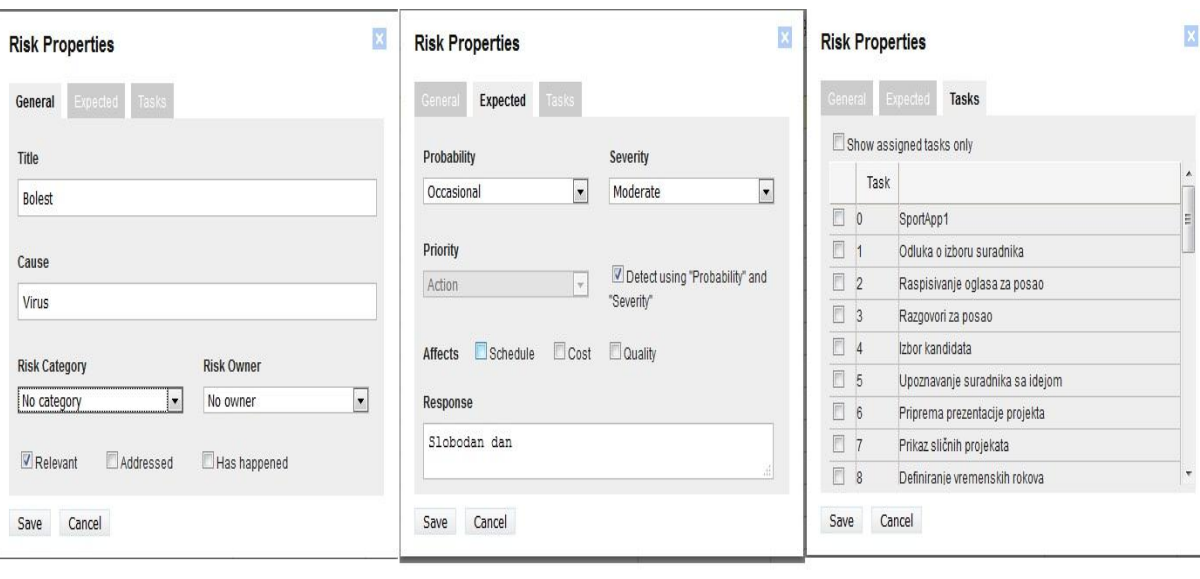

Općenito

**Očekivano** 

Zadaci

#### <span id="page-32-0"></span>**Slika 10. Svojstva rizika unutar Gantter-a**

Izvor: gantter.com/2016

Pod Općenito već uneseni podaci se nude još opcija izbora Kategorija rizika (financijski, u vezi opreme, vremena) i nositelja rizika tj. one osobe koja je odgovorna za djelovanje prema riziku. Također može se označiti da li se taj rizik već dogodio, te se može zahvaljujuči odgovornoj osobi saznati njegov/njezin odgovor na rizik što omogućuje bolju spremnost za budućnost.

Pod tabom očekivano pored već unesenih podataka može se samo još dodati precizno na koji dio projekta utječe: Na raspored, Trošak ili Kvalitetu.

Pod Aktivnosti zadnjim izbornikom svojstava rizika ostaje samo odabiranje specifičnog rizika na koje aktivnosti utječe.

| Project      | Edit | View | Actions | Baselines                                                                                                    | Extensions                   | Help |                | Autosave: OFF  |            |                        |                        |                    |  |  |             |    |   |                         |                    |         |  |                    |   |  |
|--------------|------|------|---------|----------------------------------------------------------------------------------------------------|------------------------------|------|----------------|----------------|------------|------------------------|------------------------|--------------------|--|--|-------------|----|---|-------------------------|--------------------|---------|--|--------------------|---|--|
| ▉è▏▓▐▏≼▏ゎ╭▏  |      |      |         | $E\ E\ E\ \rightarrow\ \ \text{and}\ \ \text{and}\ \$ |                              |      |                |                |            |                        |                        |                    |  |  |             |    |   |                         |                    |         |  |                    |   |  |
|              |      |      |         |                                                                                                    |                              |      |                |                | Finish     |                        |                        | Oct 26 - Nov 1 '15 |  |  |             |    |   |                         | Nov 2 - Nov 8 '15  |         |  |                    |   |  |
|              |      |      | 0       | Name                                                                                                    |                              |      | Du%            | Start          |            | Prede                  | Resources              | M                  |  |  | $T$ $W$ $T$ | F. | s | s                       | M                  | $T$ $W$ |  | $\mathsf{L}$<br>F. | S |  |
|              |      |      |         | Odluka o izboru suradnika                                                                                                    |                              |      | 0d0911/02/2015 | 11/02/2015     |            | Projektni manager[10%] |                        |                    |  |  |             |    |   | 11/02/2015 Projektni ma |                    |         |  |                    |   |  |
| <b>Tasks</b> | Ą    |      |         |                                                                                                    | Raspisivanje oglasa za posao |      |                | 7h0911/02/2015 | 11/02/2015 |                        | Projektni Tim[15%]     |                    |  |  |             |    |   |                         | Projektni Tim[15%] |         |  |                    |   |  |
|              |      |      |         | Razgovori za posao                                                                                                    |                              |      | 5d0911/02/2015 | 11/09/2015 2   |            | Projektni manager[20%] |                        |                    |  |  |             |    |   |                         |                    |         |  |                    |   |  |
|              |      |      |         | Izbor kandidata                                                                                                    |                              |      |                | 1d0911/09/2015 | 11/10/2015 |                        | Projektni manager[10%] |                    |  |  |             |    |   |                         |                    |         |  |                    |   |  |

<span id="page-33-0"></span>**Slika 11. Pridodavanje rizika aktivnostima unutar Gantter-a**

Izvor: gantter.com/2016

Ukoliko je odabrana aktivnosti na koju rizici utječu mogu se pogledati pod pregledom projekta u kategoriju Task/Aktivnosti te se može primjetiti mala oznaka rizika pored rizičnih aktivnosti. Ovim putem voditelj projekta može naprimjer ukoliko vidi rizik bolesti jednog radnika smanjiti njegovu agnažiranost na određenoj aktivnosti projekta, te se onda Gantt Chart prikaz projekta pomiče više u budućnost. Otvaranjem rizika aktivnosti podsjetnik odgovor na krizu ukazuje voditelju projekta kako srediti novonastale promjene u kalendaru.

Gantter nema izvještaje za rizike projekta međutim pod ekstenzijama programa postoje zgodna riješenja.

Npr. jedno od boljih rješenja je instalacija ekstenzije koja gantterovu datoteku pretvara u spreadsheet datoteku (on-line program koji je među ostalim značajkama poznat prema dobrim tabličnim izvještajima). Međutim ovo rješenje je prikladno ukoliko projekt na kojem se radi je gotov jer Spreadsheet nije besplatan alat nakon 30 dana probnog perioda.

| Home                         |                                                |                         |                      |       |                                    |                           |                           |                                        |         |                       |                                          |                                 |           |                        |                         |                            |          |
|------------------------------|------------------------------------------------|-------------------------|----------------------|-------|------------------------------------|---------------------------|---------------------------|----------------------------------------|---------|-----------------------|------------------------------------------|---------------------------------|-----------|------------------------|-------------------------|----------------------------|----------|
| 53<br>Compare<br><b>Film</b> | Show<br>Details<br>Company                     | 焁<br>Show<br>Formulas   | EZ.<br>ж             |       | Region Cells to Fit<br><b>View</b> | Show Workflock Formatting | <b>Support</b><br>Results | Copy Results<br>to Clipboard<br>Export |         |                       | Cotions<br><b>ED</b> Halp<br>Information |                                 |           |                        |                         |                            |          |
|                              | A.                                             | $\blacksquare$          |                      | e     | D                                  | t                         | ٠                         | c                                      |         |                       | ĸ                                        | $\blacksquare$                  | e         | Ð                      | ×.                      | ٠                          | Ġ.       |
| 3<br>٠                       |                                                |                         |                      |       |                                    |                           |                           |                                        |         | ż                     | <b>Right and L.</b>                      |                                 |           |                        |                         |                            |          |
|                              | For the Qui 121800                             |                         | $\mathbf{H}$         |       | Stabe diet &                       |                           | 125-45-678                |                                        |         | э                     |                                          |                                 |           |                        |                         |                            |          |
|                              | US/Sura rat: 0.79                              |                         |                      |       |                                    |                           |                           |                                        |         | ×                     | For the Qu 121000                        |                                 | 78        | Shahad in G            |                         | 123-45-478                 |          |
|                              | Gross mang arbitrifor<br>Return on a 22/2012/5 |                         | 1,127,228<br>2294125 |       |                                    |                           |                           |                                        |         | s                     | US/Dune net, 0.70<br>Gross marg : #D/M/D |                                 | 1.1217349 |                        |                         |                            |          |
|                              |                                                | edöcite                 | 76.630010            |       |                                    |                           | attf:                     |                                        |         | ۰<br>×                |                                          | Return on a 23063247 - 23067247 |           |                        |                         |                            |          |
|                              |                                                |                         |                      |       |                                    |                           |                           |                                        |         | ٠                     |                                          | #DAVIE                          | 74.433610 |                        |                         | <b>ASER</b>                |          |
| <b>DD</b>                    | Sales Reve                                     | <b>Imprinted Budget</b> |                      |       |                                    | Current Par Current Par   | % Clarg -% Change         |                                        |         | ۰                     |                                          |                                 |           |                        |                         |                            |          |
| 11                           | Product/Se                                     | 32045                   | 34181                |       | 23445                              | 0.4725A28                 | 12090283                  | 1034356                                |         | 55                    |                                          | Sales Revé Prior Period Budget  |           |                        | Current Par Current Par | % Chang : % Change         |          |
| ю                            | <b>Product/Se</b>                              | 20102                   | 1234                 |       | (12200)                            | $-0.2548618$              | <b>LASSING</b>            | (18.88654                              |         | ш                     | Product/Se                               | 31976                           | 34348     | 22445                  | 0.4725628               | 12100673                   | 4,36044  |
| 13                           | Product/Se                                     | 25565                   | 5904                 |       | 19544,668                          | 0.4114984                 | <b>ATCOUND</b>            | 4.006310                               |         | 22                    | Product/Se                               | 27815                           | 1227      | $-0.22085$             | $-5.25686128$           | <b>LASTASTE - DE NICHS</b> |          |
| 14                           | Product/Se                                     | 91436                   | 66354                |       | 17706.668                          | 0.3728007                 | LB047717 4.75364          |                                        |         | 13                    | Product/Se                               | 20219                           | 3470      | 19544.666              | 0.4154904               | 2010073                    | 4,358361 |
| 25                           | Total Sales                                    | 171054                  | 105673               |       | 47464.33                           | ¥                         | 0.7252533 -0.532534       |                                        |         | 54                    | Product/Se                               | \$1300                          | 65227     | 17706.666              | 0.3728007               | LIGNADE - IL722537         |          |
| 16                           |                                                |                         |                      |       |                                    |                           |                           |                                        |         | в                     | Total Sales                              | \$79510                         | 194673    | 47496.33               | L.                      | 0.7204112 0.546240         |          |
| 17<br>a.m.                   | <b>Post Avenue</b>                             |                         |                      |       | $-11$                              | A WARNING                 |                           |                                        |         | 56<br>an.             | <b>Para d'Arabiltar</b>                  |                                 |           | 1.11                   | A WARRANTA              |                            |          |
|                              | 4 - al - Conventibles                          |                         |                      |       | <b>PL Statement CASH FLOW</b>      |                           | Cost Ca: 181 .tt.         |                                        |         | ■上半い                  | <b>A .- M .- Discurrent abov.</b>        |                                 |           | PL Statement CASH FLOW |                         | - Cost Ca 1911 (at 1)      |          |
| Enable                       | Ozkon                                          |                         | ×                    | Sheet |                                    | Cut                       | Value 1                   |                                        | Value 2 |                       |                                          | Change Description              |           |                        | 100.                    |                            |          |
|                              | Salare At                                      |                         |                      |       | P.U. Schement                      |                           |                           |                                        |         |                       | <b>Calendar Power Fd.</b>                |                                 |           |                        | 44                      |                            |          |
|                              |                                                |                         |                      |       | <b>PSL Statement</b>               | D22                       | -SUMED19 0225             |                                        |         | -SUNIDIT2021)         |                                          | Formula Changed.                |           |                        | 44                      |                            |          |
| R                            | <b>Erneud Values</b>                           |                         |                      |       | FSI, Statement                     | 811                       | 32061                     |                                        | 31976   |                       |                                          | <b>Entered Value Changed</b>    |           |                        | k6                      |                            |          |
| ×                            |                                                | altratated Values       |                      |       | <b>FS: Subanerd</b>                | B12                       | 26552                     |                                        | 27015   |                       |                                          | <b>Ertered Value Changed</b>    |           |                        | $^{54}$                 |                            |          |
| v                            | <b>Sending</b>                                 |                         |                      |       | <b>FSL Statement</b>               | 813                       | 28905                     |                                        | 25215   |                       |                                          | <b>Entered Value Changed</b>    |           |                        | I                       |                            |          |
|                              |                                                | <b>Inform Formulae</b>  |                      |       | <b>P.U. Statement</b>              | <b>BM</b>                 | \$5636                    |                                        | \$1,300 |                       |                                          | <b>Ernest Value Changed</b>     |           |                        |                         |                            |          |
|                              |                                                | SynClern Formulas Emors |                      |       | <b>FSC Subscort</b>                | 017                       | 1641                      |                                        | 5661    |                       |                                          | <b>Ernwed Value Changed</b>     |           |                        |                         |                            | H        |
|                              |                                                |                         |                      |       | <b>FSI</b> Statement               | <b>B18</b>                | 1(27)                     |                                        | 1656    |                       |                                          | <b>Ernmd Value Changed</b>      |           |                        |                         |                            |          |
| ×.                           | . .                                            |                         |                      |       | <b>FEL Scolament</b>               | <b>BYB</b>                | crains crains             |                                        |         | <b>EVADED ITINOON</b> |                                          | Entered Value Changed.          |           |                        |                         |                            |          |
| ×                            | <b>Names</b>                                   |                         | w                    |       | <b>FSL Statement</b>               | 825                       | 52241                     |                                        | 63611   |                       |                                          | <b>Entered Value Changed</b>    |           |                        |                         |                            |          |
| ĸ                            |                                                |                         | ۰,                   | x     |                                    |                           |                           |                                        |         |                       |                                          |                                 |           | s                      |                         |                            |          |

<span id="page-34-1"></span>**Slika 12. Spreadsheet tablica analiza rizika**

Izvor: google.com/2016

Iz priloženog može se vidjeti da Gantter svoje podatke u potpunosti exportira za pripremu u Spreadsheetu, te spreadsheet automatskih raspoređene resurse izlaže rizicima te ih procjenjuje u brojkama.

#### <span id="page-34-0"></span>**3.6. Usporedba analize rizika sa ms projectom**

Ms project nema u sebi integiranu opciju analize rizika već uz pomoć drugih alata ih procjenjuje. Jedan od najpoznatijih suradničkih alata za Ms project je Mote Carlo. U ovom primjeru za analizu rizika uzet je suradnički alat RiskyProject 6 koji nakon instalacije je stvorio svoju alatnu traku u glavnom izborniku Ms Projecta.

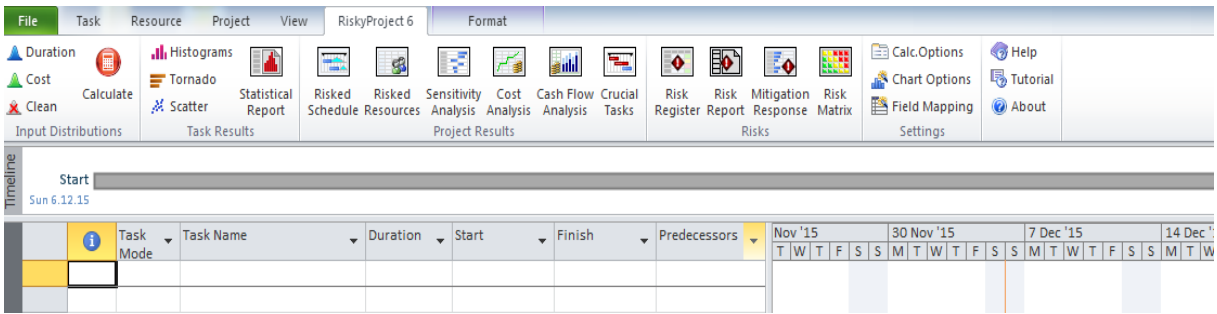

## <span id="page-34-2"></span>**Slika 13. Izgled Risky Project-a 6**

Izvor: google.com/2016

Besplatna verzija 30 dana bez registracije i dostupna je na : [http://www.intaver.com/index](http://www.intaver.com/index-downloads.html)[downloads.html](http://www.intaver.com/index-downloads.html)

Alat je besplatan prvih 30 dana, nakon čega mu je cijena oko 1000\$, što je uobičajeni iznos za ovakve vrste suradničkih alata. Zbog analize Ms project-a kojem se naglašava cijena kao jedna od prednosti zaista je skup dio analize rizika. Postoje besplatni alati za analizu rizika, ali oni se ne implemeniraju diketno u Ms project već postoje kao samostali alati sa mogućnosti uvoza datoteka MS Projecta ili nemogućnosti, ali uz moguće konverzije u standardizirane datoteke za uvoz.

U samom početku moguće je primjeriti dosta veću količinu opcija u analizi rizika nego u prethodno analiziranom besplatnom web baziranom alatu Gantteru.

Kao što se vidi iz priložene slike, veliki broj opcija je dostupan koji se odnosi na statisičke izvještaje, analizu osjetljivosti, zadatke koji su najrizičniji ili pak matrice rizika. Za početak korištenja alatom dovoljno je kliknuti na Registar rizika (engl. *Risk register*)nkoji vodi u sučelje programa RiskyProject 6 međutim sve promjene napravljene u tom sučelju automatski se primjenjuju na projekt i u Ms Projectu.

|                                       |                         | <b>TERET REPORT OF A RiskyProject Professional - [Sport_app_baseline]</b> |        |                       |                             |                 |                    |                    |                    |                                                    |                                                |                                      |                        |                               |                          |                     |                  |        |              |               | $-0 x$                                    |
|---------------------------------------|-------------------------|---------------------------------------------------------------------------|--------|-----------------------|-----------------------------|-----------------|--------------------|--------------------|--------------------|----------------------------------------------------|------------------------------------------------|--------------------------------------|------------------------|-------------------------------|--------------------------|---------------------|------------------|--------|--------------|---------------|-------------------------------------------|
| Schedule                              | <b>Risks</b>            | <b>Analysis</b><br>Tracking                                               | Report | Tools                 |                             |                 |                    |                    |                    |                                                    |                                                |                                      |                        |                               |                          |                     |                  |        |              |               | $\bullet$ 5 $\bullet$ $ \bullet$ $\times$ |
| & Cut                                 |                         |                                                                           |        |                       |                             |                 |                    |                    |                    |                                                    |                                                |                                      |                        |                               |                          |                     |                  |        |              |               |                                           |
| Copy                                  |                         | 3 G B C X                                                                 |        | idd                   | $\bullet$<br>F.             | ۰.              | 石                  | 偏                  | By A 184 HBH       | ah                                                 | ≣                                              | 74                                   |                        |                               |                          |                     |                  |        |              |               |                                           |
| Paste<br>⊭ Undo                       | 44                      | <b>PT</b><br>Project<br>Result                                            | Cost   | Cash                  | <b>Risk Success Crucial</b> |                 | All                | Calculate          | <b>BIPSIW</b>      |                                                    | Probability Tornado Scatter                    |                                      |                        |                               |                          |                     |                  |        |              |               |                                           |
| Clipboard                             |                         | Gantt Summary Analysis Flow<br>Schedule                                   |        | <b>Analysis Views</b> | Chart Rate Tasks            |                 | Views              |                    | <b>Gantt Chart</b> | Plot                                               | Plot<br>Plot<br><b>Task Simulation Results</b> |                                      |                        |                               |                          |                     |                  |        |              |               |                                           |
| Vorkflow                              |                         |                                                                           |        |                       |                             |                 |                    |                    |                    |                                                    |                                                |                                      |                        |                               |                          |                     | 2016             | 2017   | 2018         |               | 2019<br>$21 -$                            |
|                                       |                         | <b>Task Name</b>                                                          | Succe. | Low Dur               | <b>Base Dur</b>             | <b>High Dur</b> | Low Dur            | Mean Dur           | <b>High Dur</b>    | <b>Start Mean</b>                                  | Finish Mean                                    | Distrib. Dur                         | Seed,Dur.              | Distribtime                   | Seed, time               |                     | si<br><b>SFD</b> | srp si |              | srp si srp si | srp si                                    |
| 玉                                     |                         | $\Box$ <b>Formiranie tima</b>                                             |        |                       | 10 days                     |                 | 10 days            | 10 days            | 10 days            | 11/02/15 08:00                                     | 11/17/15 10:29                                 | <b>Undefined</b>                     | 1478206110             | <b>Undefined</b>              | 1323139642               |                     |                  |        |              |               |                                           |
| <b>Schedule</b><br><b>Result Gant</b> | $\overline{2}$          | Raspisivanje oglasa                                                       | 100.0% | 0.88 days             | 0,88 days 0,88 days         |                 | 0.88 days          | 0,88 days          | 0.88 days          | 11/02/15 08:00                                     | 11/02/15 16:00                                 | <b>Undefined</b>                     | 1236670878             | Undefined                     | 993023012                |                     |                  |        |              |               |                                           |
|                                       | $\overline{3}$          | Razgovori za posao                                                        | 100.0% | 5 days                | 5 days                      | 5 days          | 5 days             | 5 days             | 5 days             | 11/02/15 16:00                                     | 11/09/15 16:00                                 | <b>Undefined</b>                     | 77339632               | Undefined                     | 583389360                |                     |                  |        |              |               |                                           |
| $\overline{\mathbf{r}_0}$             | $\overline{4}$          | <b>El Izbor kandidata</b>                                                 | 100,0% | 1 day                 | 1 day                       | 1 day           | 1 day              | 1 day              | 1 day              | 11/09/15 16:00                                     | 11/10/15 16:00                                 | Undefined                            | 9079                   | Undefined                     | 133016429                |                     |                  |        |              |               |                                           |
|                                       | $\overline{\mathbf{s}}$ | Upoznavanje suradr                                                        | 100.0% | $0.63$ days           | $0,63$ days                 | 0,63 days       | $0.63$ days        | $0.63$ days        |                    | 0.63 days 11/10/15 16:00                           | 11/11/15 12:00                                 | <b>Undefined</b>                     | 1399592644             | Undefined                     | 1454807756               |                     |                  |        |              |               |                                           |
| Project<br>Summary                    | 6                       | Priprema prezentaci                                                       | 100.0% | 4 days                | 4 days                      | 4 days          | 4 days             | 4 days             | 4 days             | 11/10/15 16:00                                     | 11/16/15 16:00                                 | Undefined                            | 1917277963             | Undefined                     | 668958320                |                     |                  |        |              |               |                                           |
|                                       | $\overline{7}$          | Prikaz sličnih projeka                                                    | 100.0% | $0.06$ days           | 0.06 days                   | 0.06 days       | 0.06 days          | $0.06$ days        | $0.06$ days        | 11/16/15 16:00                                     | 11/16/15 16:29                                 | Undefined                            | 1951628270             | Undefined                     | 115724758                |                     |                  |        |              |               |                                           |
| پس                                    | 8                       | Definiranie vremens                                                       | 100.0% | 0.38 days             | 0.38 days                   | 0.38 days       | 0.38 days          | 0.38 days          | $0.38$ days        | 11/16/15 16:29                                     | 11/17/15 10:29                                 | Undefined                            | 235307215              | Undefined                     | 1530686399               |                     |                  |        |              |               |                                           |
| Cost                                  | $\overline{9}$          | Sugestie suradnika                                                        | 100.0% | $0.38$ days           | 0,38 days 0,38 days         |                 | 0.38 days          | 0,38 days          |                    | 0,38 days 11/16/15 16:29                           | 11/17/15 10:29                                 | <b>Undefined</b>                     | 431790731              | Undefined                     | 1965368272               |                     |                  |        |              |               |                                           |
| Analysis                              | 10                      | $\equiv$ $\blacksquare$ Odluka o podjeli pos                              |        |                       | 2 days                      |                 | 2 days             | 2 days             | 2 days             | 11/19/15 08:00                                     | 11/20/15 20:00                                 | <b>Undefined</b>                     | 1808422877             | <b>Undefined</b>              | 770269287                |                     |                  |        |              |               |                                           |
| أرازري                                | 11<br>12                | Raspodjela poslal ko                                                      | 100.0% | 0.25 days             | 0,25 days 0,25 days         |                 | 0.25 days          | 0,25 days          | $0.25$ days        | 11/17/15 10:29                                     | 11/17/15 13:29                                 | Undefined                            | 1842083173             | Undefined                     | 1069420873               |                     |                  |        |              |               |                                           |
| <b>Cash Flow</b>                      | 13                      | Razrada radnih zada<br>Početak prikupljanja                               | 100.0% | 2 days                | 2 days<br>170 days          | 2 days          | 2 days<br>170 days | 2 days<br>170 days | 2 days<br>170 days | 11/19/15 08:00<br>11/23/15 08:00                   | 11/20/15 20:00<br>07/29/16 20:00               | <b>Undefined</b><br><b>Undefined</b> | 968650911<br>406848856 | Undefined<br><b>Undefined</b> | 1164291194<br>2143567112 |                     |                  |        |              |               |                                           |
| Analysis                              | 14                      | Ugovaranje sastana                                                        | 100.0% | 30 days               | 30 days                     | 30 days         | 30 days            | 30 days            | 30 days            | 11/23/15 08:00                                     | 01/04/16 17:00                                 | Undefined                            | 1234390381             | Undefined                     | 30132182                 |                     |                  |        |              |               |                                           |
| Ŧ                                     | 15                      | Sastanci sa predsta                                                       | 100.0% | 100 days              | 100 days                    | 100 days        | 100 days           | 100 days           | 100 days           | 01/19/16 08:00                                     | 06/17/16 20:00                                 | Undefined                            | 1690427727             | Undefined                     | 336346241                |                     |                  |        |              |               |                                           |
|                                       | 16                      | Prikuplianie koordina                                                     | 100.0% | 20 days               | 20 days                     | 20 days         | 20 days            | 20 days            | 20 days            | 06/20/16 08:00                                     | 07/15/16 20:00                                 | <b>Undefined</b>                     | 724780305              | Undefined                     | 1118930535               |                     |                  |        |              |               |                                           |
| Sensitivity<br>Analysis               | 17                      | Revizia prikuplienih                                                      | 100.0% | 10 days               | 10 days                     | 10 days         | 10 days            | 10 days            | 10 days            | 07/18/16 08:00                                     | 07/29/16 20:00                                 | <b>Undefined</b>                     | 2052466357             | Undefined                     | 562071778                |                     |                  |        |              |               |                                           |
|                                       | 18                      | <b>E E</b> Odluka o obuci I usar                                          |        |                       | 275 days                    |                 | 275 days           | 275 days           | 275 days           | 08/01/16 08:00                                     | 08/18/17 20:00                                 | <b>Undefined</b>                     | 1983136412             | <b>Undefined</b>              | 1050786920               |                     |                  |        |              |               |                                           |
| $\overline{\bullet}$                  | 19                      | Obučavanje postoje                                                        | 100,0% | 20 days               | 20 days                     | 20 days         | 20 days            | 20 days            | 20 days            | 08/01/16 08:00                                     | 08/26/16 20:00                                 | Undefined                            | 1016381612             | Undefined                     | 1409111884               |                     |                  |        |              |               |                                           |
| <b>Risk Chart</b>                     | 20                      | Obučavanje novoza                                                         | 100.0% | 60 days               | 60 days                     | 60 days         | 60 days            | 60 days            | 60 days            | 08/29/16 08:00                                     | 11/18/16 20:00                                 | <b>Undefined</b>                     | 1489334119             | Undefined                     | 535772101                |                     |                  |        |              |               |                                           |
|                                       | 21                      | Početak rada na apli                                                      | 100.0% | 1 day                 | 1 day                       | 1 day           | 1 day              | 1 day              | 1 day              | 11/21/16 08:00                                     | 11/21/16 17:00                                 | Undefined                            | 1960686                | Undefined                     | 1154336376               |                     |                  |        |              |               |                                           |
| 55                                    | 22                      | Rad djelatnika I. faza                                                    | 100.0% | 120 days              | 120 days                    | 120 days        | 120 days           | 120 days           | 120 days           | 11/21/16 08:00                                     | 05/05/17 20:00                                 | Undefined                            | 1812841792             | Undefined                     | 313040128                |                     |                  |        |              |               |                                           |
| <b>Success</b>                        | 23                      | Rad djelatnika II. fazı                                                   | 100.0% | 60 days               | 60 days                     | 60 days         | 60 days            | 60 days            | 60 days            | 05/29/17 08:00                                     | 08/18/17 20:00                                 | <b>Undefined</b>                     | 1125530936             | Undefined                     | 1201840376               |                     |                  |        |              |               |                                           |
| Rate                                  | 24                      | <b>El Odluka o testiraniu a</b>                                           |        |                       | 12.63 days                  |                 | 12,63 days         | 12.63 days         | 12.63 days         | 08/21/17 08:00                                     | 09/06/17 14:00                                 | <b>Undefined</b>                     | 392577354              | <b>Undefined</b>              | 592718050                |                     |                  |        |              |               |                                           |
| Ξ                                     | 25                      | Kreiranje testne grup                                                     | 100,0% | 1 day                 | 1 day                       | 1 day           | 1 day              | 1 day              | 1 day              | 08/21/17 08:00                                     | 08/21/17 17:00                                 | Undefined                            | 360992789              | Undefined                     | 944304227                |                     |                  |        |              |               |                                           |
|                                       | 26                      | Uhodavanje testne c                                                       | 100.0% | 1 day                 | 1 day                       | 1 day           | 1 day              | 1 day              | 1 day              | 08/22/17 08:00                                     | 08/22/17 17:00                                 | <b>Undefined</b>                     | 1458568062             | Undefined                     | 202751600                |                     |                  |        |              |               |                                           |
| <b>Crucial Tasks</b>                  | 27                      | Feedback                                                                  | 100,0% | $0.63$ days           | 0.63 days                   | 0.63 days       | $0.63$ days        | $0.63$ days        | $0.63$ days        | 08/23/17 08:00                                     | 08/23/17 14:00                                 | <b>Undefined</b>                     | 1157028897             | Undefined                     | 1903976915               |                     |                  |        |              |               |                                           |
|                                       | 28                      | Isoravak grešaka i s                                                      | 100.0% | 10 days               | 10 days                     | 10 days         | 10 days            | 10 days            | 10 days            | 08/23/17 14:00                                     | 09/06/17 14:00                                 | Undefined                            | 1194337872             | Undefined                     | 14722272                 |                     |                  |        |              |               |                                           |
| 匾                                     | 29                      | Pripreme marketing                                                        |        |                       | 462 days                    |                 | 462 days           | 462 days           | 462 days           | 08/21/17 08:00                                     | 05/28/19 17:00                                 | <b>Undefined</b>                     | 259116085              | <b>Undefined</b>              | 1243996146               |                     |                  |        |              |               |                                           |
| <b>All Views</b>                      | 30                      | Izrada promotivnih m                                                      | 100.0% | 462 days              | 462 days                    | 462 days        | 462 days           | 462 days           | 462 days           | 08/21/17 08:00                                     | 05/28/19 17:00                                 | Undefined                            | 1636557457             | Undefined                     | 2087876082               |                     |                  |        |              |               |                                           |
|                                       | 31                      | Priave na saimove                                                         | 100.0% | 35 days               | 35 days                     | 35 days         | 35 days            | 35 days            | 35 days            | 08/21/17 08:00                                     | 10/06/17 20:00                                 | <b>Undefined</b>                     | 1375927630             | Undefined                     | 1314107652               |                     |                  |        |              |               |                                           |
|                                       | 32                      | Plasman aplikacije                                                        | 100.0% | 1,88 days             | 1,88 days   1,88 days       |                 |                    |                    |                    | 1,88 days   1,88 days   1,88 days   05/29/19 08:00 | 05/30/19 16:00                                 | <b>Undefined</b>                     | 928932355              | <b>Undefined</b>              | 412857054                |                     |                  |        |              |               |                                           |
| $\blacksquare$<br>ஈ                   |                         |                                                                           |        |                       |                             |                 |                    |                    |                    |                                                    |                                                |                                      |                        |                               |                          | 1                   |                  |        |              |               |                                           |
| Ready                                 |                         |                                                                           |        |                       |                             |                 |                    |                    |                    |                                                    |                                                |                                      |                        |                               |                          | <b>Result Gantt</b> |                  |        |              |               | CAP NUM SCRL ned, pro 06,2015 19:00:38    |
|                                       |                         | $\bullet$                                                                 |        | Ps                    |                             | ID              |                    |                    | 儖                  | W                                                  | P.<br>٦                                        |                                      |                        |                               |                          |                     |                  |        | HR - 2 章 all |               | 19:00<br>6.12.2015.                       |

<span id="page-35-0"></span>**Slika 14. Izgled projekta u sučelju RiskyProjecta 6**

Izvor: google.com/2016

Glavna alatna traka sada se nalazi na lijevu stranu te je okrenuta okomito, a sastoji se od opcija: Kalendar, Rizici (Gdje se popisuju rizici), Analiza, Praćenje i Izvještaji.

Za početak dovoljno je odabrati opciju rizici te popisati sve rizike koji utječu na projekt i njegove aktivnosti.

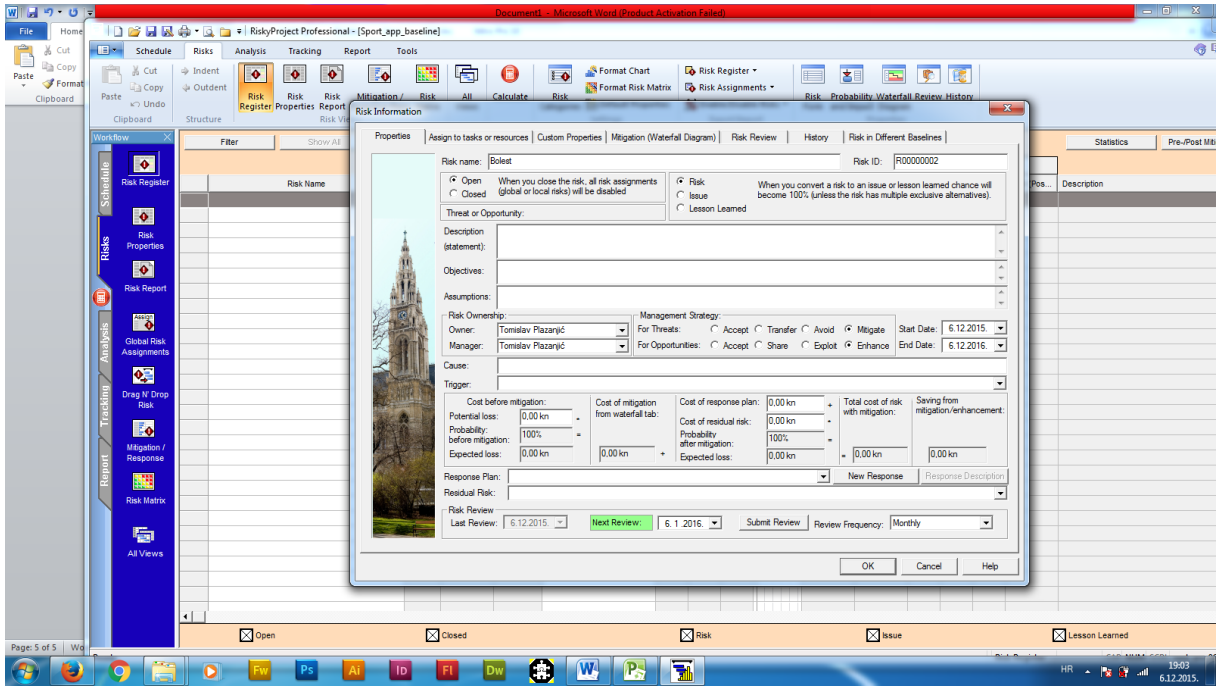

<span id="page-36-0"></span>**Slika 15. Svojstva rizika u RiskyProjectu 6**

Izvor: google.com/2016

Nakon odabira unos rizika otvara se dijaloški okvir za unos njegovih svojstava. Može se primjeriti da ima sve osnovne stvari kao i Gantter a to su ime rizika, vjerovatnosti, odgovor ali i mnoštvo drugih opcija.

Neke od drugih opcija koje ima RiskyProject su i spremni odgovori na krizu, potencijalni gubitci izraženi u novčanim jedinicama, prihvatljivost dijelova rizičnih situacija.

Nakon unosa rizika i opredjeljenja svostva u sljedećem dijaloškom okviru može ih se povezati sa aktivnostima koje trpe rizike. Nakon toga samo pitanje što točno treba za potrebe projekta (analiza osjetljivosti, matrica rizika ili nešto drugo).

| <b>COM</b><br>Schedule         | <b>Risks</b><br>3000<br>p. | <b>Analysis</b><br>Tracking<br>Parametri  | Report        | Tools<br>biect Resources Cost and Work |                             |                             | Korelacija / Varijanca            | <b>GROUPX</b> |
|--------------------------------|----------------------------|-------------------------------------------|---------------|----------------------------------------|-----------------------------|-----------------------------|-----------------------------------|---------------|
| Paste<br>Clipboard             |                            | Schedule and Calendar<br>Format           | $\sqrt{2}$    | Income<br>chedule Views                |                             | VICTORS                     |                                   | on is         |
| Workflow                       |                            |                                           |               |                                        |                             |                             | Sensitivity Calculation Algorithm |               |
| Е                              |                            |                                           |               | Risks affected project:                | All Parameters              |                             |                                   |               |
| $\overline{\mathbf{P}}$        |                            | Name                                      | <b>Task D</b> | Type                                   | <b>Risk Assigned To</b>     |                             | Sensitivity Chart                 | Ranki         |
| Project                        |                            | Risk: Other risks, related to the project |               | Risk                                   | All resources and tasks (t  |                             |                                   | 1.000         |
|                                |                            | Risk: Delay in Financing                  |               | Risk                                   | Task 55: Acquisition of Fin |                             |                                   | 0.796         |
| Rangirane                      |                            | Risk: Lack of knowledge of the specif     |               | Risk                                   | All resources (global)      |                             |                                   | 0.555         |
| aktivnosti                     |                            | <b>Risk: Staff turnover</b>               |               | Risk                                   | All resources (global)      |                             |                                   | 0.463         |
| Anaryse                        |                            | Risk: Risks affecting whole company/      |               | Risk                                   | All resources and tasks (p  |                             |                                   | 0.451         |
|                                | 6                          | Risk: Not enought information about co    |               | Risk                                   | Assigned to 3 tasks/resou   |                             |                                   | 0.365         |
| <b>Sold</b>                    | 7                          | Risk: Cost information is not available   |               | Risk                                   | Assigned to 2 tasks/resou   |                             |                                   | 0.000         |
| Cash Flow                      | 8                          | Risk: Delay in getting level advise       |               | Risk                                   | Task 29: Determine the leg  |                             |                                   | 0.000         |
|                                | 9                          | Risk: Delay in patent and trademark se    |               | Risk                                   |                             | sk 28: Establish Name a     |                                   | 0.000         |
| œ                              | 10                         | Risk: Not enough data to analyze dem      |               | Risk                                   | sk 21: Wha                  |                             |                                   | $000 -$       |
|                                | 11                         | Risk: Not enough data to plan manage.     |               | <b>Diel</b>                            |                             | AL23, Move Koef. korelacije |                                   | 0.000         |
| <b>Sensitivity</b><br>Analysis | 12                         | Risk: Problem with hiring                 |               | Aktivnosti                             | Hirir                       |                             |                                   | 0.000         |
|                                | 13                         | Risk: Selected name is taken              |               |                                        |                             | Establish Name a            |                                   | 0.000         |
| Analysis<br>$\bullet$          |                            |                                           |               |                                        |                             |                             |                                   |               |
| <b>Risk Chart</b>              |                            |                                           |               |                                        |                             |                             |                                   |               |
|                                |                            |                                           |               |                                        |                             | Inputi                      |                                   |               |
| 看                              | $\left  \cdot \right $     |                                           |               |                                        |                             |                             |                                   |               |
| All Views,                     |                            | Task Duration<br><b>Task Start Time</b>   |               | <b>Task Success R</b>                  |                             | <b>Task Cost</b>            | $\nabla$ Risks<br>Lags            |               |

<span id="page-37-1"></span>**Slika 16. Izrada analize osjetljivosti** 

Izvor: google.com/2016

Početak rada u ovom programu je izvrsno zamišljen. Programeri su očito tražili način zadovoljenja potreba korisnika jer je pojednostavljen za upravljanje i postavljanje kao i korištenje. Dani su opsežni tutoriali kako postaviti svoj projekt, kako napraviti ulazne rizike i analizirati rezultat analize rizika.

Mogu se također koristiti predlošci ili se mogu stvoriti vlastiti predlošci. Ti predlošci opisuju ono što će se dogoditi ako jedan od projektnih rizika se događa u realnom vremenu izvršenja projekta. Također analiza obuhvaća i najkritičnije zadatke i jednostavan način korištenja analize osjetljivosti i rokova za one koji se prvi put služe bilo kakvim statističkim modelima.

## <span id="page-37-0"></span>**3.7. Google disk**

Google Disk je jedan od besplatnih društvenih programskih alata, koji omogućava jednostavno kreiranje novih dokumenata na webu, dodavanje postojećih dokumenata, organizaciju u datoteke, dijeljenje dokumenata te istovremeni rad više korisnika na jednom dokumentu u realnom vremenu. Prednost Google diska je što su takvi dokumenti dostupni bilo kada i s bilo kojeg računala spojenog na Internet.

Google Disk može olakšati rad u mnogim područjima života, a posebno je koristan za primjeni u projektnom menadžmentu obzirom da omogućava komunikaciju, kolaboraciju i istovremenu suradnju grupe korisnika na istom projektu.

Time može pojačati suradnju između projektnog menadžera, projektnog tima i svih ostalih strana zainteresiranih za projekt, povećati entuzijazam i angažman projektnog tima i ostatka tvrtke u sudjelovanju, osigurati upotrebu suvremenih tehnologija u radu, a osim toga može doprinijeti onemogućavanju izbjegavanja rada te potaknuti timski rad i jednak doprinos svih članova u timu. Naime, Google Disk bilježi svaku promjenu kao i vrijeme koje je korisnik proveo na pojedinom dokumentu. Na taj način projektni menadžer može pratiti angažman svakog pojedinog radnika.

Aplikacija Google Disk sve dokumente pohranjuje u oblaku. S bilo kojeg računala je moguće prenijeti datoteke ili cijele mape, uključujući niz vrsta datoteka u rasponu od tekstualnih dokumenata, različitih formata slika pa sve do video formata. Moguće je dodavanje i (.pdf) dokumenata koje će Google aplikacija konvertirati u tekst. Prostor koji stoji na raspolaganju iznosi 15GB i to je potpuno besplatno, a sve iznad toga se naplaćuje.

Prilikom preuzimanja datoteka iz aplikacije Google Disk datoteke se mogu ponovo pretvoriti u neki od formata prihvatljiv za korištenje lokalno na računalu.

U aplikaciji Google Disk moguće je kreirati ili dodati sljedeće vrste dokumenata:<sup>16</sup>

- Dokumente za obradu teksta dokumenti se kreiraju, uređuju i formatiraju kroz velik broj opcija: određivanja fonta, stilova, pozicioniranja teksta, dodavanja slika i poveznica te prilagodbe za ispis, umetanje jednadžbi, knjiških osnaka i slično.
- Prezentacije izrada prezentacija umetanjem i organizacijom slajdova, dodavanjem i oblikovanjem različitog sadržaja (tekst, slike, multimedija), te prilagodba prezentacije kroz ponuđene teme i izglede slajdova, prijelaz među slajdovima, animacije i sl.

1

<sup>16</sup> http://e-laboratorij.carnet.hr/google-disk/

- Proračunske tablice kreiranje proračunske tablice iz predloška, uređivanje i formatiranje sadržaja, formatiranje brojeva, datuma i valuta, dodavanje formula za izračun unešenih podataka, umetanje grafikona.
- Obrasce kreiranje anketa, on-line upitnika ili jednostavnijih kvizova. Omogućava brzo i efikasno prikupljanje veće količine podataka uz mogućnost naknadne obrade.
- Crteže izrada crteža uz mogućnost umetanja različitih objekata i slika.

Google Disk je podržan na svim uređajima. Svaku od navedenih vrsta dokumenata moguće je dijeliti s neograničenim brojem osoba i dodjeljivati razine pristupa dokumentu. Dokumente može uređivati više osoba istovremeno i u svakom trenu vidjeti koji urednik je učinio koju promjenu i kada.

#### <span id="page-39-0"></span>**3.8. Gantter za google disk**

U prethodnom teksu opisa Google drive-a lako je uvidjeti mogućnosti integracije Ganttera u okviru aplikacije za Google disk. Gantter u svojoj osnovnoj serverskoj verziji ipak ima manje značajki nego aplikacija integrirana unutar Google diska.

Prednosti Gantter aplikacije unutar Google diska naspram osnovne verzije Ganttera:

- Veličina količine podataka za pohranu: Na google disku dostupnost slobodnog prostora iznosi 15GB što je i više nego dovoljno za različite projekte, kao i za više projekta odjednom.
- Pohrana različitih formata podataka.
- Sve datoteke na Google disku ostaju privatne dok osoba koja je kreirala/uploadala datoteku je ne odluči podijeliti sa suradnicima ili klijentima.
- Sigurnost podataka je na vrlo visokoj razini. Svaka datoteka na disku ostaje sigurno bez obrzira što se dogodilo sa vlasnikom pametnog telefona, tabletom ili računalom. Disk je šifriran pomoću protokola SSL, istog sigurnosnog protokola koji se koristi na Gmail-u i ostalim Google uslugama.
- Napredno pretraživanje: Disk može prepoznati objekte u slikama i tekst u skreniranim dokumentima.
- Dijeljenje sa drugima te pregled aktivnosti pregledavanja i izmjene dokumenta.
- Izvanmrežni rad: Datoteke su dostupne izvan mreže tako da ih se može pregledati van dostupnosti interneta.

#### <span id="page-40-0"></span>**3.9. Mogućnosti razvoja**

Postoji više opcija za razvoj:<sup>17</sup>

**Aplikacije za stolno računalo, mobitel ili tablet -** kao što je već navedeno Gantterova osnovna verzija za razliku od Gantter Google disk verzije ne podržava mogućnost offline rada na projektu. Ovakav softver otvorenog koda zahtjeva razvoj ovakve vrste aplikacije, ali zbog same svoje strukture otvorenog koda i besplatnog korištenja jedni način je da netko od korisnika razvije aplikaciju što je sama volja korisnika. Ukoliko se Gantter treba koristiti izvan mreže bez pristupa internet vezi, poželjno je da se koristi verzija za Google disk.

**Kolaborativna suradnja -** Google disk nudi suradnju u stvarnom vremenu za sve članove tima, korisnike projekta i menadžment. Ovo uključuje 'chat' unutar zainteresiranih za projekt, uvid u izmjene podataka i automatsko osvježavnja kalendara aktivnosti zaposlenih na projektu. Osnovna verzija Ganttera svodi se na svega dijeljenje e-mailom sa kontakt listom, te uz dodatak iCalendar-a osvježavanje kalendarskih obveza članova tima i menadžmenta.

**Kreiranje unaprijed personaliziranih pedložaka -** Za korisnike koji tek započinju sa određenim vrstama projekta, te tek ulaze u planiranje projekta putem ovakvih vrsta aplikacija bilo bi potrebno olakšati im rad te unaprijed definirati neke opće zadatke koji bi se trebali ponavljati tokom projekta kao i neke od raspoloživih resursa, rizika ili rokova.

**Statistika projekta -** bitan segment unutar projekta koji se povezuje najviše sa buđetom i rizicima. Ovaj dio ne postoji ni unutar verzije Ganttera za Google disk kao ni za osnovnu verziju Ganttera. Postoje dodatci koji povezuju ove verzije sa drugim programima međutim one su plative.

U ovom slučaju pratići Gantterov dizajn i funcionalnosti, bilo bi korisno da se nadogradi dio koji bi prikazivao osnovnu statistiku unutar samog Ganttera što bi poboljšalo funkcionalnost kao i eliminiralo korištenje velikog broja dodatnih alata koji sami po sebi usporavaju rad Ganttera i otežavaju posao.

1

<sup>17</sup> https://getsatisfaction.com/gantter

#### <span id="page-41-0"></span>3.9.1. Ostale mogućnosti razvoja

Pregledavajući sve verzije Ganttera trenutno dostupne na internetu, sve imaju jednu zajedničku karakteristiku – besplatno korištenje. Samo besplatno korištenje veže se sa pojmom otvorenog koda što znači da sve dodatke i poboljšanja korisnici ili zainteresirani rade također besplatno. Problem u takvom sistemu je da više osoba radi isti posao, te tu dolazi do brojih konflikta unutar koda. Sam taj koncept postaje nestabilan, te se događa to da veliki broj korisnika na Gantter forumu se javlja sa problemima kao što su nestabilnost dodataka ili nemogućnost rada. Otežana okolnost Gantterove osnovne verzije je što za razliku od Gantter verzije za Google disk ima manje funkcija, te samim time sve više ovisi o raznom broju dodataka.

Također Gantterova osnovna verzija prostorom je ograničena na manji broj dostupnih GB, nego što je to slučaj u Gantterovoj verziji za Google disk, pa samim time veliki broj korisnika ima problema sa više projekta unutar alata kao i sa velikim brojem resursa, aktivnosti ili korisnika.

## <span id="page-42-0"></span>**4. PRIMJER PROJEKTA IZRAĐEN U GANTTER-U**

## <span id="page-42-1"></span>**4.1. Primjer projekta**

Projekt osmišljavanja i izgradnje mobilne aplikacije za sport. Cilj projekta je izraditi mobilnu aplikaciju koja objedinjuje sve sportske lokacije unutar gradova podijeljene prema kategorijama gdje kategorije se kreću od najjednostavnijih oblika sporta i rekreacije do najkompleksnijih aktivnosti kao što su ekstremni sportovi.

Ciljevi:

- Prvi cilj je ogledava u uspješno razvijenoj mobilnoj aplikaciji koja udovoljava potrebama korisnika.
- Drugi cilj je zapošljavanje i otvaranje novih radnih mjesta.
- Kao druge ciljeve (polazeći sa stajališta da se radi o tvrtci) može se prepoznati povećanje konkurentnosti kao i povećan broj poslovnih klijenta tj. podizanje kvalitete ponude i kompetencije.

Provedba se ogleda u 8 definiranih faza. Svaka faza ima određene preliminarne aktivnosti koje su bitne za izvršenje u projekta u potpunosti. Ove faze će dobiti svoj nastavak prilikom potpune razrade zadanog posla. Te faze su:

- Izbor suradnika:
	- o Oglasi za posao,
	- o Razgovori za posao,
	- o Izbor najkompetentnijih kandidata.
- Upoznavanje suradnika sa idejom:
	- o Pripremanje prezentacije projekta,
	- o Prezentiranje sličnih projekta,
	- o Upoznavanje suradnika sa vremenskim rokovima i resursima,
	- o Sugestije suradnika.
- Podjela posla:
	- o Raspodjela postojećih suradnika na polja koja u kojima se najbolje snalaze.
	- o Razrada radnih zadataka.
- Prikupljanje sportskih lokacija:
	- o Ugovaranje sastanaka sa vlasnicima objekata,
	- o Sastanci sa predstavnicima,
	- o Prikupljanje koordinata objekata,
	- o Revizija prikupljenih lokacija.
- Obuka i usavršavanje:
	- o Obučavanje postojećeg kadra za rad na novim tehnologijama,
	- o Suradnja postojećeg kadra i novozaposlenih/mentorstvo.
- Izrada aplikacije:
	- o Rad djelatnika / postojeći kadar
- Testiranje aplikacije:
	- o Kreiranje testne grupe,
	- o Upoznavanje testnih kandidata sa zadatkom,
	- o Feedback,
	- o Ispravljanje grešaka.
- Prezentacija i marketing
	- o Izrada promotivnih materijala,
	- o Prijave na sajmove,
	- o Dopiranje do korisnika / Plasman.

Okvirno vrijeme trajanja projekta je 15 mjeseci.

#### <span id="page-43-0"></span>**4.2. Izrada projekta unutar gantter-a**

Nakon registracije, otvori se sljedeći izbornik iz kojeg se može izabrati:

#### **Korak 1 -** OTVARANJE PROJEKTA**:**

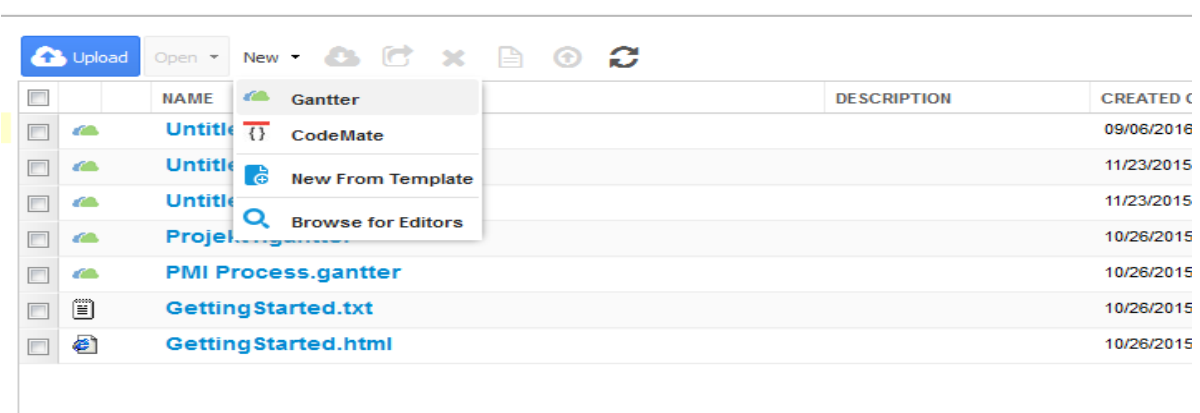

## <span id="page-44-0"></span>**Slika 17. Izrada projekta u Gantter-u: otvaranje projekta**

Izvor: gantter.com/2016

- Kliknuti New/Gantter

#### **Korak 2 -** UNOS AKTIVNOSTI**:**

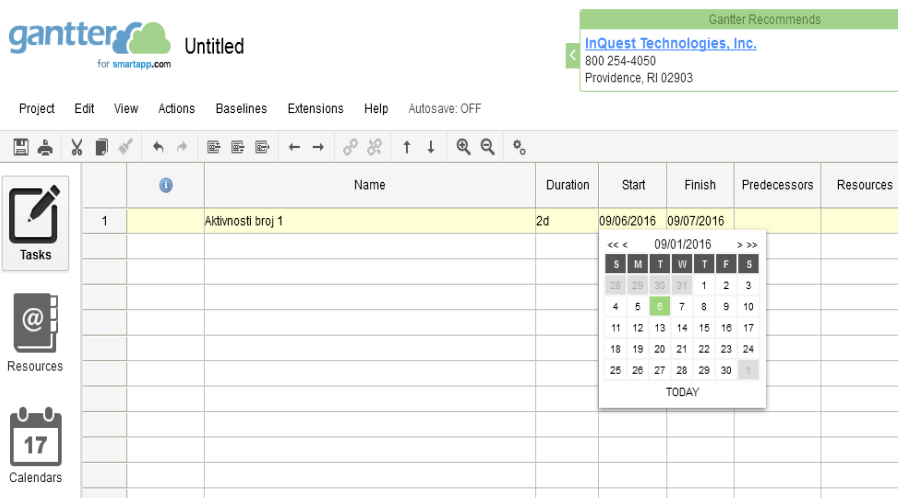

#### <span id="page-44-1"></span>**Slika 18. Izrada projekta u Gantter-u: unos aktivnosti**

Izvor: gantter.com/2016

Popisivanje svih aktivnosti unutar 'Task' izbornika, te njihov prikaz na Ganttovom dijagramu:

- Dovoljno je kliknuti jednostrukim klikom na polje (eng. *Name*) te ukucati nazive aktivnosti, a kombinacijom tipki 'Ctrl+Stelica desno' aktivnosti koje pripadaju jednoj glavnoj aktivnosti tvore hijerajskih izgled aktivnosti,
- TAB tipkom se prebacuje između kolona. Slijedeća kolona 'Duration' prikazuje trajanja svake pojedine aktivnosti, koje se mogu definirati i u padajućem izborniku kalednara na sljedeće dvije kolone (eng. *Start*) i (eng. *Finish*),
- Kolona (eng. *Predecessors*) obilježava aktivnosti koje prethode određenim aktivnosti, ili su sa njima u vezi,
- Resurs (eng. *Resources*) kolonu se najbolje definirati nakon popisivanja svih aktivnosti, ali i definiranja resursa.

| 10100    |   |                                                |  |   |   | ---------                        |                 |                                     | <b>CARLICIA</b> |  |                                |  |  |    |   |                |  |  |
|----------|---|------------------------------------------------|--|---|---|----------------------------------|-----------------|-------------------------------------|-----------------|--|--------------------------------|--|--|----|---|----------------|--|--|
| ╗        | ഄ |                                                |  |   | 厨 | 屁                                | 區               |                                     |                 |  | 32.                            |  |  | ⊕  | Θ | ۰,             |  |  |
|          |   |                                                |  | ⋒ |   |                                  |                 |                                     |                 |  | Name                           |  |  |    |   |                |  |  |
|          |   | 1                                              |  |   |   |                                  |                 | $\boxdot$ Odluka o izboru suradnika |                 |  |                                |  |  |    |   | 6.             |  |  |
| Tasks    |   | $\overline{2}$                                 |  |   |   |                                  |                 | Raspisivanje oglasa za posao        |                 |  |                                |  |  |    |   | 71             |  |  |
|          |   | 3<br>Razgovori za posao                        |  |   |   |                                  |                 |                                     |                 |  |                                |  |  | 50 |   |                |  |  |
|          |   | 4                                              |  |   |   |                                  | Izbor kandidata |                                     |                 |  |                                |  |  |    |   | 10             |  |  |
|          |   | $\boxdot$ Upoznavanje suradnika sa idejom<br>5 |  |   |   |                                  |                 |                                     |                 |  |                                |  |  | 37 |   |                |  |  |
|          |   | 6                                              |  |   |   |                                  |                 | Priprema prezentacije projekta      |                 |  |                                |  |  |    |   | 4 <sub>0</sub> |  |  |
| sources  |   | 7                                              |  |   |   |                                  |                 | Prikaz sličnih projekata            |                 |  |                                |  |  |    |   | l0r            |  |  |
|          |   | 8                                              |  |   |   | Definiranje vremenskih rokova    |                 |                                     |                 |  |                                |  |  |    |   |                |  |  |
|          |   | 9                                              |  |   |   | Sugestije suradnika              |                 |                                     |                 |  |                                |  |  |    |   |                |  |  |
|          |   | 10                                             |  |   |   | $\boxdot$ Odluka o podjeli posla |                 |                                     |                 |  |                                |  |  |    |   |                |  |  |
| alendars |   | 11                                             |  |   |   |                                  |                 |                                     |                 |  | Raspodjela poslaj kompetencije |  |  |    |   | 2 <sub>t</sub> |  |  |
|          |   | 12                                             |  |   |   | Razrada radnih zadataka          |                 |                                     |                 |  |                                |  |  |    |   |                |  |  |
|          |   | 13<br>$\boxdot$ Početak prikupljanja lokacija  |  |   |   |                                  |                 |                                     |                 |  |                                |  |  |    |   | 15             |  |  |
|          |   | 14<br>Ugovaranje sastanaka   vlasnici          |  |   |   |                                  |                 |                                     |                 |  |                                |  |  |    |   |                |  |  |
| Picke    |   | 15                                             |  |   |   |                                  |                 | Sastanci sa predstavnicima          |                 |  |                                |  |  |    |   | 7.             |  |  |

Dealership  $-$  404 View Actions Desatings Extensions Unio Autogover OEE

#### <span id="page-45-0"></span>**Slika 19. Izrada projekta u Gantter-u: unos aktivnosti**

Izvor: gantter.com/2016

**Korak 3 -** UNOS RESURSA**:**

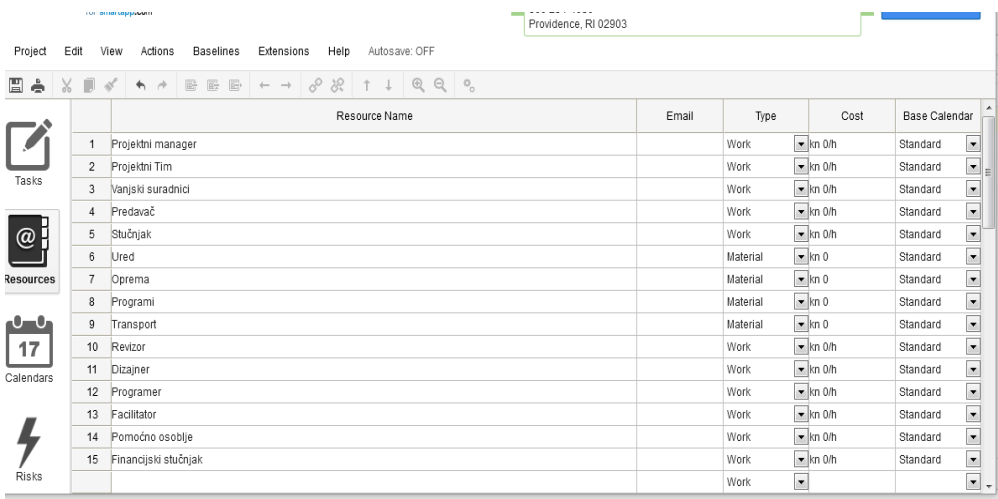

#### <span id="page-46-0"></span>**Slika 20. Izrada projekta u Gantter-u: unos resursa**

Izvor: gantter.com/2016

- Pod izbornikom (eng. *Resources*) potrebno je navesti sve resurse, bilo materijalne ili ljudske koji će biti upotrebljeni na projektu,
- U sljedećoj koloni (eng. *Email*) definiramo način kontakta ljudskih resursa,
- Slijedi kolona 'Type' gdje odabiremo o kakvom se tipu resursa radi, ljudskom ili materijalnom,
- Kolona (eng. *Cost*) daje nam mogućnost definiranja troška za pojedini resurs na temelju ćega imamo i definirane troškove projekta u projektnim svojstvima,
- Poslijednja kolona (eng. *Cost*) daje nam mogućnost izbora različitih tipova kalendara koje se definiraju u sljedećem izborniku (eng. *Calendars*).

#### **Korak 4 -** FORMIRANJE KALENDARA**:**

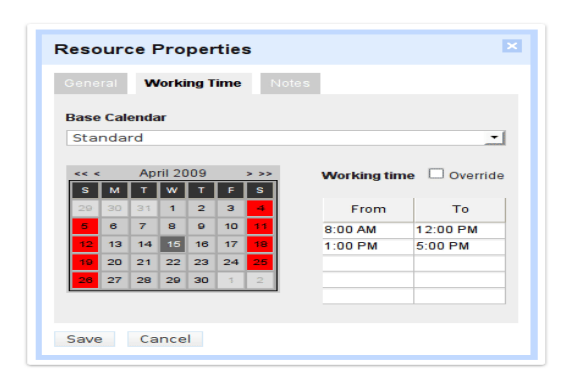

#### <span id="page-46-1"></span>**Slika 21. Izrada projekta u Gantter-u: kreiranje kalendara**

Izvor: gantter.com/2016

- Za izmjenu kalendara prema potrebama projekta dovoljno je u izborniku kliknuti na opciju prikaz kalendara (engl. *Calendar view*),
- Zatim odabrati jednu čeliju kalendara te desnim klikom odabrati svojstva (engl. *Properties*),
- Unutar novootvorenog dijaloškog okvira uistinu je jednostavno promjeniti radno vrijeme, te ga prilagoditi potrebama projekta.

## **Korak 5 –** UNOS RIZIKA PROJEKTA**:**

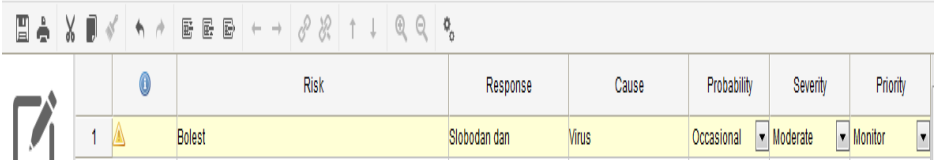

#### <span id="page-47-0"></span>**Slika 22. Izrada projekta u Gantter-u: unos rizika**

Izvor: gantter.com/2016

- Rizik (engl. *Risk*) kolona podrazumjeva popisivanje rizika koji mogu utjecati na projekt.
- Odgovor (engl. *Response*) je odgovor na rizik koji će se provoditi u slučaju ostvarivanja rizika.
- Uzrok (engl. *Cause*) definira uzrok rizika.
- Vjerovatnost, ozbiljnost i prioritet (engl. *Probability*), (engl. *Severity*), (engl. *Priority*) kolone definiraju vjerovatnost nastanka rizika, ozbiljnost utjecaja na projekt te prioritet po kojem bi se rizik trebao riješiti.

Cijeli izbornik unosa rizika je deskriptivan, te služi samo za natuknice na koje bi voditelj projekta trebao paziti, ali također i za buduće slične projekte.

**Korak 6 –** RASPORED RESURSA**:**

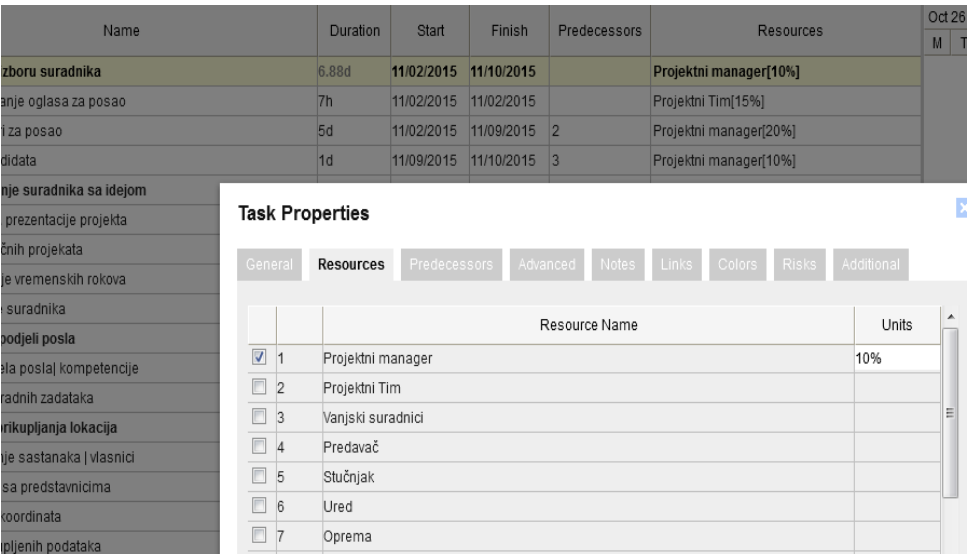

#### <span id="page-48-0"></span>**Slika 23. Izrada projekta u Gantter-u: raspored resursa**

Izvor: gantter.com/2016

- Nakon definiranja svih resursa i rizika, treba ih rasporediti na određene aktivnosti.
- Dvostrukim klikom na kolonu (engl. *Resources*) otvara se dijaloški okvir, te je potrebno upisati ime resusa te postotak jednica sa kojima sudjeluje u svakoj od aktivnosti.

#### **Korak 7 –** RASPORED RIZIKA**:**

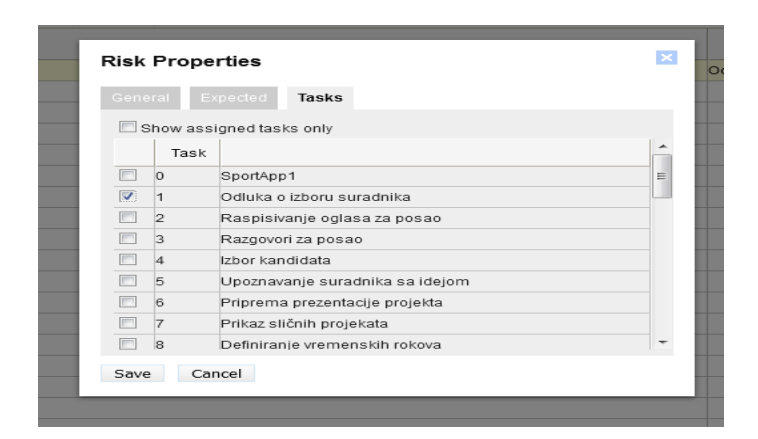

<span id="page-48-1"></span>**Slika 24. Izrada projekta u Gantter-u: raspored rizika** 

Izvor: gantter.com/2016

- Za dodavanje rizicima aktivnostima unutar izbornika (engl. *Risks*) potrebno je kliknuti na unešeni rizik,
- Zatim se otvara dijaloški okvir svojstva rizika i unutar izbornika (engl. *Tasks*) potrebno je izabrati aktivnost/i na koje određeni rizik djeluje.

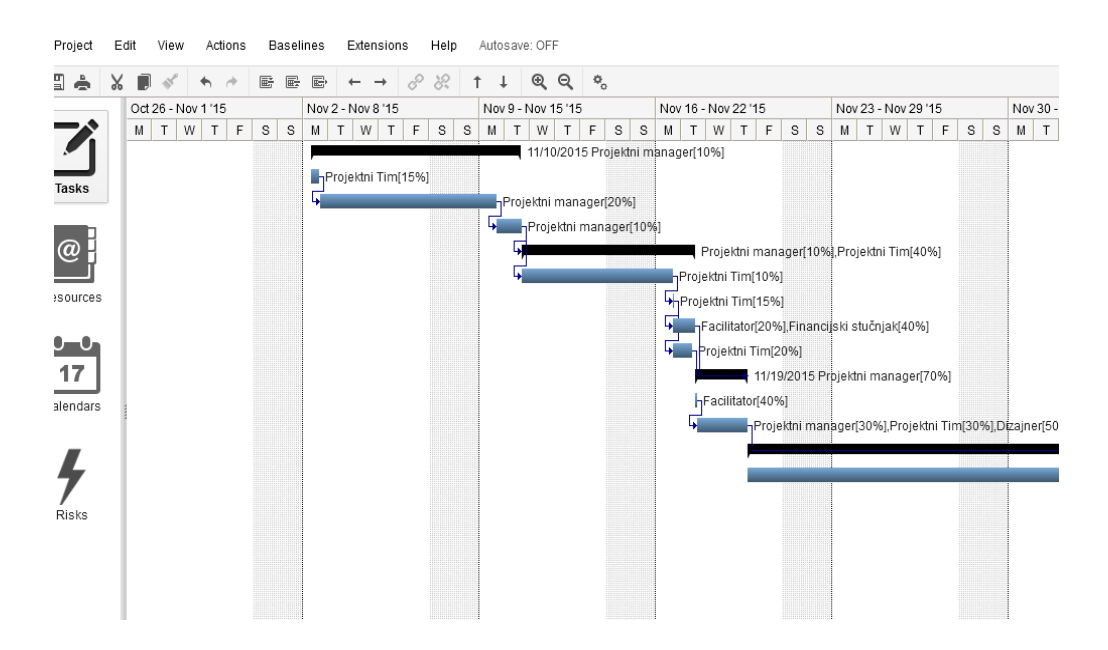

**Korak 8 –** PREGLED AKTIVNOSTI:

<span id="page-49-0"></span>**Slika 25. Izrada projekta u Gantter-u: pregled aktivnosti** 

Izvor: gantter.com/2016

- Pregled aktivnosti unutar Gattovog dijagrama,
- Za pomicanje po dijagramu dovoljno je uhvatiti pomični bar u dnu Ganttovog dijagrama lijevim klikom miša ili koristiti strelice na tipkovnici.

# <span id="page-50-0"></span>**5. ZAKLJUČAK**

Kroz ovaj rad opisan je besplatan alat za upravljanje projektima unutar projektnog menadžmenta namjenjen poduzećima, zaposlenicima kao i svima onima koji su zainteresirani za projekt.

Nakon uvodnog teoretskog dijela, lako je razumjeti prednosti softvera otvorenog koda kao i prednosti klijent-server koncepta međutim i neke nedostatke. Kao glavne prednosti softvera otvorenog koda koji je dostupan online na klijent-server konceptu mogu se izdvojiti pristupačnost, kako cijenom tako i pristupačnost samog sučelja i informacija koje su dostupne sa bilo koje udaljene lokacije bez obzira na vrijeme ili potrebe za poznavanjem naprednog korištenja računalom.

Kako je lako izdvojiti prednosti, vrlo je lako i uvidjeti nedostatke ovakvog pristupa pogotovo za tvrtke koje imaju veliki broj projekata ili resursa. Otežana kolaboracija, mnoštvo grešaka i ograničenost opcija su presudne stvari koje vode propadanju projekta. Dobar i koristan online softver ne treba podcijenjivati jer on je plan kojim se vodi cijeli tim ljudi koji sudjeluje na njemu.

Ipak uzevši sve u obzir, Gantter trenutno drži reputaciju jednog od najboljih online alata za upravljanje projektima što dokazuje i njegova integracija unutar Google Diska. Sama osnovna verzija Ganttera nadopunjuje se raznim dodatcima koji proširuju njegove mogućnosti u nadi da povećaju stupanj zadovoljstva ozbiljnim tvrtkama i njegovu korisnost.

Google Disk definitivno nadmašuje ovaj pokušaj raznih dodataka i samu korisnost Ganttera dovodi na potpuno novu razinu. Kolaboracija u realnom vremenu, povećana memorija spremanja ili pregled aktivnosti članova samo su od nekih početnih kriterija koji se pojavljuju u ovoj suradnji između Ganttera i Google-a.

Ukoliko se izbor svodi na Gantterovu osnovnu verziju ili Google Disk verziju može se zaključiti da su obe zadovoljavajuće samo se onda nameće pitanje poduzećima, da li je bitnija kolaboracija ili mogućnost personalizacije.

Neovisno o izboru Gantter izdanja, ovaj besplatni online softver predstavlja onaj dio globalizacije i pristupačnosti kojem bi trebale težiti sve tvrtke.

# <span id="page-51-0"></span>**POPIS SLIKA I TABLICA**

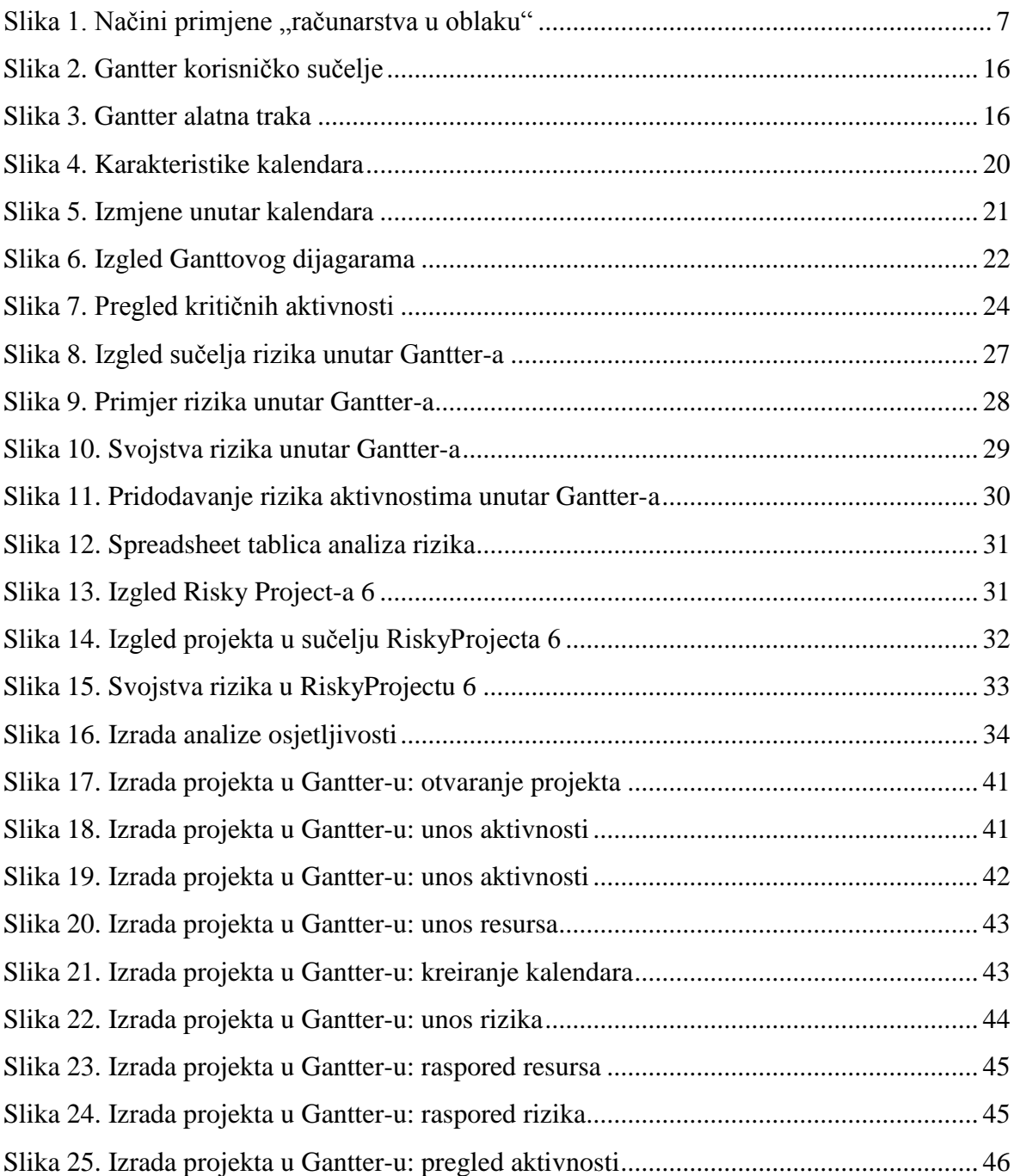

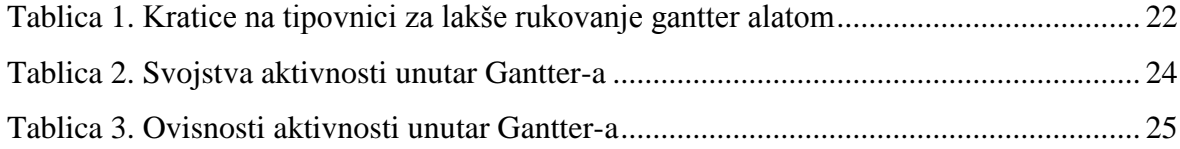

## <span id="page-52-0"></span>**LITERATURA**

- 1. Garača, Ž. (2007): Informacijske tehnologije, Sveučilište u Splitu, Ekonomski fakultet, Split.
- 2. Bocij, P. i dr. (2006.): Business Information Systems; Technology, Development & Management for the e-business, 3rd ed., FT Prentiece Hall.
- 3. Garača, Ž. (2008): Poslovni informacijski sustavi, Sveučilište u Splitu, Ekonomski fakultet, Split.
- 4. Project Management Institute (2008): Project management body of knowledge, 4th edition, Project Management Institute, Pennsylvania.
- 5. Varga, M. i dr. (2016): Informcijski sustavi u poslovanju, Sveučilište u Zagrebu, Ekonomski fakultet, Zagreb.
- 6. Varga, M. (2014.): Upravljanje podatcima, 2.izd., Element, Zagreb.

#### **Izvori s interneta:**

- 1. [http://gantter.com](http://gantter.com/) [12.08.2016.]
- 2. <https://www.microsoft.com/hr-hr/> [13.08.2016.]
- 3. <https://github.com/Ganttoday/> [14.08.2016.]
- 4. [https://sh.wikipedia.org/wiki/Open\\_Source](https://sh.wikipedia.org/wiki/Open_Source) [14.08.2016.]
- 5. <http://online-project-management-review.toptenreviews.com/> [16.08.2016]
- 6. <https://getsatisfaction.com/gantter> [17.08.2016.]
- 7. <http://www.intaver.com/riskyprojectprof.html> [17.08.2016.]
- 8. <http://e-laboratorij.carnet.hr/google-disk/> [18.08.2016.]

# <span id="page-53-0"></span>**SAŽETAK**

U ovom radu opisivati će se online alat za upravljanje projektima, koji povezuje projektni tim sa projektnim menadžerom, te sa krajnjim korisnicima. Za razliku od plativih alata, bit ovog online alata je njegova široka upotreba i pristupačnost kao i mogućnost besplatnog korištenja.

U teorijskom dijelu rada opisani su informacijski sustavi i projektni menadžment. Obuhvaćeni su kriteriji odabira online alata za poslovanje poduzeća i suradnju na projektima, njihove glavne točke i prednosti. Drugi dio rada baziran je na opisu Ganttera kao funkcionalnog online alata za zamjenu plativih alata, njegove mogućnosti i grafičke prikaze korištenja alata. U posljednjem dijelu rada je napravljen primjer projekta izrađen u ovom alatu.

Ključne riječi: online alat, projektni menadžment, klijenti, server, gantter

## <span id="page-54-0"></span>**SUMMARY**

This paper will describe the online project management tool, which connects the project team to the project manager and to the end users. Unlike payable tools, the essence of this online tool is its widespread use and accessibility, as well as free use.

In the theoretical part of the paper, the information systems and project management are described. Its includes the selection criteria of online tools for business enterprises and collaborate on projects, their main points and advantages. The second part is based on the description of Gantter as functional online tool in exchange for payable tools, its features and graphics tools. In the last part of the paper, there is a example of a project developed in this tool.

Keywords: online tools, project management, client, server, gantter